### WesLend Financial YOUR BLUEPRINT FOR LOAN SUBMISSION

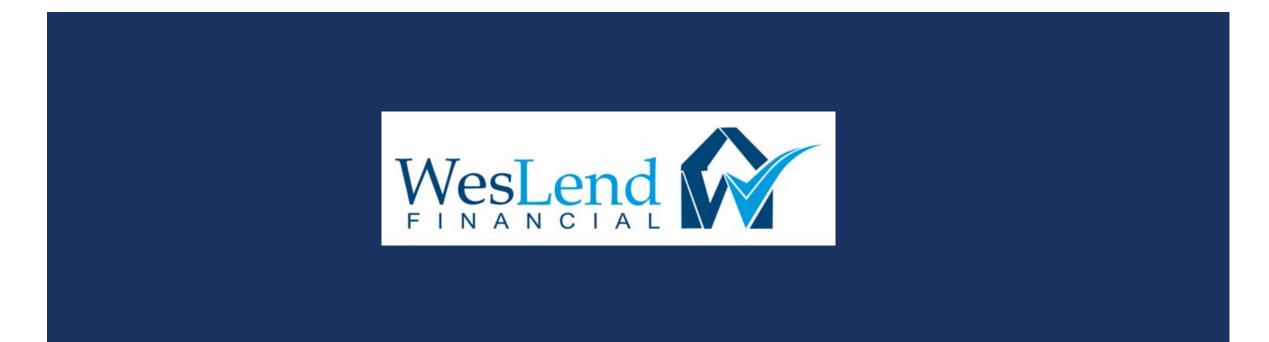

### TABLE OF CONTENTS

| 1. | HOME PAGE                        | <u>3</u>  |
|----|----------------------------------|-----------|
| 2. | BROKER PORTAL                    | <u>4</u>  |
| 3. | CREATING A NEW LOAN              | <u>5</u>  |
| 4. | APPLICATION INFORMATION          | <u>9</u>  |
| 5. | PRICING AND REGISTERING THE LOAN | <u>27</u> |
| 6. | CLOSING COST                     | <u>40</u> |
| 7. | PRELOCKING THE LOAN              | <u>50</u> |
| 8. | SUBMIT TO DU                     | <u>52</u> |
| 9. | UPLOADING SUBMISSION PACKAGE     | <u>57</u> |

### PROCEED TO THE HOMEPAGE

- 1. Proceed to our website at https://www.weslendwholesale.com/.
- 2. Click "BROKER LOGIN" button.

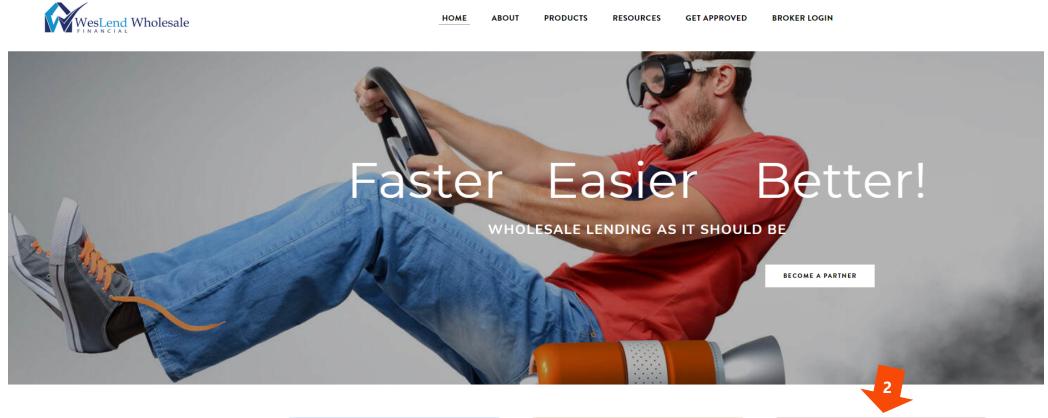

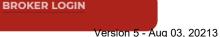

### PROCEED TO THE BROKER PORTAL

- 1. Please enter your username and password to log in.
- 2. If you need help with logging in, please contact your AE

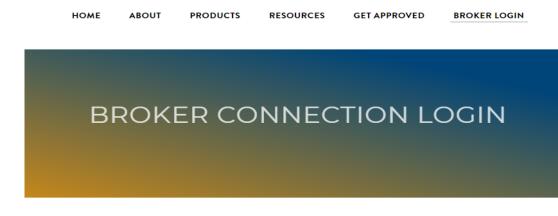

Welcome to the WesLend Wholesale Portal. Please login with your **Broker Connection** credentials.

| Password |  |
|----------|--|
| 4337014  |  |
|          |  |

### PROCEED TO THE BROKER PORTAL

- 1. The Dashboard is the central location once in the portal.
- 2. Click Create New Loans to create new a new loan.

| Welcome, Rhett Hubbard! |                                                                                                    |
|-------------------------|----------------------------------------------------------------------------------------------------|
| Portal: Broker 🔹        | WesLend Wholesale                                                                                              |
| Dashboard               | FINANCIAL                                                                                                    |
| Create New Loan >       | Welcome to the WesLend Broker Portal!                                                                          |
| Broker Pipelines >      | Please Note Some Important Changes to Your Navigation.                                                         |
| QuickPricer >           | All forms & docs have been moved to the WesLend website.     FORMS & DOCS                                      |
| Program Guidelines      | Appraisals are provided by Mercury Network. Order yours here.     ORDER APPRAISAL                              |
| My Profile              | Please continue to task your complete PTD conditions, when ready for underwriter reviews.     TASKING THE LOAN |
|                         | If you need further assistance, please <u>contact us</u> at anytime.                                           |
|                         |                                                                                                    |
|                         |                                                                                                    |

### PROCEED TO THE BROKER PORTAL

- 1. To start a new loan, click on the "CREATE NEW LOAN" link.
- 2. A new drop-down menu will open. You will want to click on the "IMPORT LOAN FILE" as you will be using an existing MISMO 3.4 file to create your new loan.
- 3. If you choose the "Create" link, you will manually be inputting the loan application. Best to avoid this.

| Welcome,                              |   |                                                                                                    |
|---------------------------------------|---|----------------------------------------------------------------------------------------------------|
| Portal: Broker                        | • | Import Loan File                                                                                              |
| Dashboard                             |   | * Indicates required fields                                                                                   |
| Broker Pipelines                      | > | O Import Canala Maa fila                                                                                      |
| Wholesale Ratesheets                  | > | Import Fannie Mae file                                                                                        |
| QuickPricer                           | > | Import Calyx Point file Import MISMO 3.4                                                                      |
| Create New Loan                       | ~ | CHOOSE FILE No file chosen *                                                                                  |
| Import Loan File                      |   | CHOOSE FILE IN THE CHOSEN                                                                                     |
| Create Purchase Loan                  |   | I understand that applicants' Social Security Numbers may be stored and potentially visible to other users. * |
| Create Refinance Loan                 |   |                                                                                                    |
| Create HELOC 1st Lien                 |   |                                                                                                    |
| Create HELOC 2nd Lien<br>(Standalone) |   | Retrieve existing loan from DO/DU                                                                             |
| Service Credentials                   |   | Retrieve existing loan from LPA                                                                               |

#### PROCEED TO THE BROKER PORTAL - Is your MISMO 3.4 in your LOS correct? Please check before uploading

- Click "CHOOSE FILE" to search for the MISMO 3.4 file on your computer. 1.
- This will open a new window. Please navigate to the folder where the MISMO 3.4 file is located, click on the file, and then click "OPEN". 2.
- Click the "I understand..." checkbox and then click "IMPORT". 3.

| Welcome, John Kosoyan!                |                                                       |                                                                                                    |                             |  |  |  |  |  |
|---------------------------------------|-------------------------------------------------------|----------------------------------------------------------------------------------------------------|-----------------------------|--|--|--|--|--|
| Welcome, John Rosoyan                 |                                                       | 🤨 Open                                                                                                    | ×                           |  |  |  |  |  |
| Durteli Deslar                        |                                                       | $\leftarrow$ $\rightarrow$ $\checkmark$ $\uparrow$ $\blacksquare$ $\prec$ HDD (E:) $\rightarrow$ Work $\rightarrow$ Modules | ✓ O Search Modules          |  |  |  |  |  |
| Portal: Broker                        | Import Loan File                                      | Organize 🔻 New folder                                                                                                    | ≣≡ ▾ Ⅲ (3)                  |  |  |  |  |  |
| Dashboard                             | * Indicates required fields                           | Work ^ Name                                                                                                    | Date modified Type          |  |  |  |  |  |
| Broker Pipelines >                    |                                                       | 👩 Creative Cloud Fil                                                                                                    | No items match your search. |  |  |  |  |  |
| Wholesale Ratesheets                  | O Import Fannie Mae file                              | <ul> <li>OneDrive</li> </ul>                                                                                                |                             |  |  |  |  |  |
|                                       | Import Calyx Point file                               | This PC                                                                                                    |                             |  |  |  |  |  |
| QuickPricer >                         | Import MISMO 3.4                                      | 3D Objects           Desktop                                                                                                |                             |  |  |  |  |  |
| Create New Loan 🗸 🗸                   | CHOOSE FILE No file chosen *                          | Documents                                                                                                    |                             |  |  |  |  |  |
| Import Loan File                      | CHOOSE FILE INO THE CHOSEN                            | 🖶 Downloads                                                                                                    |                             |  |  |  |  |  |
| Create Purchase Loan                  | I understand that applicants' Social Security Numbers |                                                                                                    |                             |  |  |  |  |  |
| Create Refinance Loan                 | 3.                                                    | Pictures                                                                                                    |                             |  |  |  |  |  |
| Create HELOC 1st Lien                 | IMPORT                                                | Videos                                                                                                    |                             |  |  |  |  |  |
| Create HELOC 2nd Lien<br>(Standalone) | Retrieve existing loan from DO/DU                     | Windows (C:) SYSTEM (D:)                                                                                                    | >                           |  |  |  |  |  |
| Service Credentials                   | Retrieve existing loan from LPA                       | File name:                                                                                                    | ✓ XML Document ✓            |  |  |  |  |  |
| My Profile                            |                                                       |                                                                                                    | Open Cancel                 |  |  |  |  |  |
| Page 7                                |                                                       |                                                                                                    | Version 5 - Aug 03, 20217   |  |  |  |  |  |

#### PROCEED TO THE BROKER PORTAL

- 1. You can also retrieve an existing loan from DO/DU.
- 2. Please enter the required information in the boxes provided.
- 3. Click the "I understand that..." checkbox and click the "SUBMIT" button

| Import Loan File                                                                                                 |
|----------------------------------------------------------------------------------------------------|
| * Indicates required fields                                                                                      |
| O Import Fannie Mae file                                                                                         |
| O Import Calyx Point file                                                                                        |
| Retrieve existing loan from DO/DU                                                                                |
| Casefile ID *                                                                                                    |
| 2. DO/DU User ID *                                                                                               |
| DO/DU Password *                                                                                                 |
| Get credit report from casefile (if any)                                                                         |
| 3. I understand that applicants' Social Security Numbers may be stored and potentially visible to other users. * |
| O Retrieve existing Ioan from LPA<br>O Retrieve existing Ioan from LPA<br>feedback to Lenox Financial.           |
| Page 8                                                                                                    |

### **APPLICATION INFORMATION - BORROWERS**

- 1. Before proceeding to the next step. Please make sure that the following areas are filled in correctly:
  - Personal Information
  - Employment
  - Income Editor

**<u>NOTE</u>:** It is very important that all information is accurate and correct as the input will impact DU findings

|                          |                        | Loan & Property | Declarations ~ | Demographic v C    | originator L                 | ender Loan Info. | Continuat      |              |
|--------------------------|------------------------|-----------------|----------------|--------------------|------------------------------|------------------|----------------|--------------|
| ST TEST Income Editor    | APPLICATION MAN        | AGEMENT         |                |                    |                              |                  |                |              |
| sonal Information - FILE | TEST TEST              |                 |                |                    |                              |                  |                |              |
| Name                     |                        |                 |                | Consumer ha        | s foreign addres             | ses              |                |              |
| First Name               |                        | Name            | Suffix         | Current Address    |                              | COPY             | FROM PROPER    |              |
| FILE TEST                | TES                    | ST              | •              | Current Address    |                              | COPT             | ROMPROPER      |              |
| Preferred Name           |                        |                 |                | Street view parsed |                              | City             | State          | ZIP          |
| FILE TEST                | ê                      |                 |                | 1234 Any St,       |                              | Los Angeles      | CA 👻           | 90001        |
| Phone                    |                        |                 |                | Own/Rent           | S / month                    | Months (         | Start Date     |              |
| Home Wo                  | rk Cell                |                 |                | Own                | <ul> <li>\$3,532.</li> </ul> |                  |                |              |
| (818) 588-0197 (8        | 55) 993-5893           |                 |                | Own                | • \$3,532.                   | 39 🌐 12          |                |              |
| Email                    |                        |                 |                | Mailing Address    |                              | Present Address  | -              |              |
| john@mcfunding.com       |                        |                 |                | Street view parsed |                              | City             | State          | ZIP          |
| John g. Holding. com     |                        |                 |                |                    |                              |                  |                |              |
| SSN                      | Date of Birth          | Age             |                | 1234 Any St,       |                              | Los Angeles      | CA 👻           | 90001        |
| 555-55-5555              | 9/17/1985              | iii 30          |                | Address After Clos | lina                         | Subject Proc     | erty Address 💌 |              |
| Marital Status           | No. of Deps            | Depen           | dents' Ages    |                    | -                            | _                |                |              |
| Married •                | 0                      |                 |                | Street view parsed | 1                            | City             | State          | ZIP          |
| Military Service         |                        |                 | ● No ○ Yes     | 22033 PLACERIT     | TA CANYC                     | (NEWHALL ARE     | CA 👻           | 91321        |
|                          |                        |                 |                | Drive Unoview Unit |                              |                  |                |              |
| Active Duty Expirati     | on of service / tour   |                 | 💿 No 🔵 Yes     | Prior Housing Hist |                              |                  |                |              |
| Retired / Dischard / Se  | parated                |                 | No O Yes       | Street view parsed | I Ci                         | ty               | State ZIP      |              |
|                          |                        |                 |                | 1316 HIGHLAND      | AVE. G                       | LENDALE          | CA - 912       | 02           |
| Non-activated Reserve    | / National Guard Membe | r               | No OYes        | Own/Rent           | S / month                    | Months           | Start Date     | End Date     |
| Surviving Spouse         |                        |                 | 💿 No 🔿 Yes     |                    |                              |                  |                | 2.1.0 2 4.10 |
|                          |                        |                 |                | Rent               | •                            | 48               |                |              |
| Language Preference      |                        |                 |                | •                  |                              |                  |                |              |
| 🔿 English 🔿 Chinese      | 🔿 Korean 🔿 Spanish     | 🔿 Tagalog 🔿 Vie | tnamese        |                    |                              |                  |                |              |
| 0.00                     |                        |                 |                |                    |                              |                  |                |              |
| Other                    |                        |                 |                |                    |                              |                  |                |              |
| Leave Blank              |                        |                 |                |                    |                              |                  |                |              |

### **APPLICATION INFORMATION - BORROWERS**

- 1. Before proceeding to the next step. Please make sure that the following areas are filled in correctly:
  - Personal Information
  - Employment
    - Please make sure "Ownership share of" is filled in.
  - Income Editor

| 1 5                   |                             |                      |                     |            |                |                |
|-----------------------|-----------------------------|----------------------|---------------------|------------|----------------|----------------|
| Employer              |                             | Position/Title       |                     | Start Date | End Date       | Monthly Income |
| Test Company          |                             | PRESIDENT / TRUCKING |                     | 9/3/2017   |                | \$0.00         |
|                       | Γ>> ADD                     | DELETE EDIT VOE      |                     |            |                |                |
| Employer Contact Info |                             |                      |                     |            | Monthly Income |                |
| Company Name          |                             | Po                   | sition or Title     |            | Income Type    | Amount         |
| Test Company          |                             | P                    | RESIDENT / TRUCKING |            | +              |                |
| Country               |                             | ~                    | Currently Employed  |            |                |                |
| United States         | •                           | Jo                   | b Start Date        |            |                |                |
| Street view parsed    |                             | 9                    | /3/2017 💼           |            |                |                |
| 1642 Street St        |                             | Ti                   | me at Job 🔒         |            |                |                |
| City                  | State Zip                   | 3                    | Yrs 5 M             | os         |                |                |
| Los Angeles           | CA 🕶 90001                  | Pr                   | ofession Start Date |            |                |                |
| Phone Number 🔒 👘 Fa   | ax Number                   | 2                    | /3/2016             |            |                |                |
| (855) 993-5893        |                             | Ti                   | me at Profession 🔒  |            |                |                |
| Employee ID (VOE)     | Employee Code (VC           | DE) 5                | Yrs 0 M             | os         |                |                |
|                       |                             |                      |                     |            |                |                |
| Self-employed         |                             |                      |                     |            |                |                |
| Employed by a fami    | ly member, property selle   | er, real             |                     |            |                |                |
| estate agent, or othe | er party to the transaction | 1?                   |                     |            |                |                |
| Ownership share of    |                             |                      |                     |            |                |                |
| 25% or more 🔹         |                             |                      |                     |            |                |                |

### **APPLICATION INFORMATION - BORROWERS**

- 1. Before proceeding to the next step. Please make sure that the following areas are filled in correctly:
  - Personal Information
  - Employment

Income Editor

| Show All                                        | •                                     |                |                                    |                |                                      |                                                            |             |                 |
|-------------------------------------------------|---------------------------------------|----------------|------------------------------------|----------------|--------------------------------------|------------------------------------------------------------|-------------|-----------------|
| Subtotal Excluded Income                        | \$0.00                                |                | lod Loan Income                    | \$0.00         | Rental Income - su                   |                                                            | \$0.00      |                 |
| Subtotal Included Income                        | \$50,000.00 Total Inc                 |                | ncluded Loan Income \$50,000.00    | \$50,000.00    | Net Rental Income - other properties |                                                            | \$0.00      |                 |
| Subtotal Verified Income                        | \$0.00                                | Total Verified | d Loan Income                      | \$0.00         | Total Income                         |                                                            | \$50,000.00 |                 |
| Owner<br>FILE TEST TEST                         | Incom                                 | ncome          | Dee                                | scription      | Monthly Amount<br>\$50,000.00        |                                                            | Status      | Excluded?<br>No |
| Owner<br>Income Type<br>Description             | FILE TEST TEST<br>edit<br>Base Income | - 1            | mployment Record                   |                | h this income source.                |                                                            |             |                 |
| Monthly Amount<br>Status                        | \$50,000.00 📾                         | -              | Supporting Documents associate doc |                |                                      | Please check if not correct, click to make the corrections |             |                 |
| Exclude From Underwriting<br>Calculation Method | Entered Directly                      |                |                                    | Files to Uploa | d (Max 12):                          |                                                            |             |                 |

Page 12

### **APPLICATION INFORMATION – ASSETS**

1. Before proceeding to the next step. Please make sure that the following areas are filled in correctly.

| Borrov As                  | <mark>ssets</mark> Liabilities REOs Loa  | an & Property Declarations | <ul> <li>Demographic </li> </ul> | Originator Lender          | Loan Info Continuation ~         |                              |
|----------------------------|------------------------------------------|----------------------------|----------------------------------|----------------------------|----------------------------------|------------------------------|
| Assets                     |                                          |                            |                                  |                            |                                  |                              |
| Show All                   | •                                        | Enter Cash                 | Deposit, Life Insurance, Reti    | rement Funds, and Business | assets as ordinary assets below. |                              |
| REO \$785,000.00           | Subtotal Liquid \$218,564.81             | Subtotal Verified Liquid   | \$0.00                           | Subtotal Other \$0.00      | Total \$1,003,564.81             | Total Credited at Closing \$ |
| Include Cash Deposit In D  | Disclosures For: This Lien Transaction - |                            |                                  |                            |                                  |                              |
| Assets and Liabilities Com | npleted:                                 |                            |                                  |                            |                                  |                              |
| FILE TEST TEST             | Jointly O Not Jointly                    |                            |                                  |                            |                                  |                              |
| Owner                      | Asset Type                               | Description Cre            | dited at Closing?                | Deposited                  | ? Market Value                   |                              |
| FILE TEST TEST             | Checking                                 | No                         |                                  | No                         | \$218,564.81                     |                              |
|                            | >> INSERT ADD                            |                            | DELETE                           |                            |                                  |                              |
| Owner                      | FILE TEST TEST<br>edit                   |                            |                                  |                            |                                  |                              |
| Туре                       | Checking                                 | ~                          |                                  |                            |                                  |                              |
| Is Credited At Closing     |                                          |                            |                                  |                            |                                  |                              |
| Is Deposited               |                                          |                            |                                  |                            |                                  |                              |
| Status                     | •                                        |                            |                                  |                            |                                  |                              |
| Company Name               | BANK OF AMERICA - COI                    |                            |                                  |                            |                                  |                              |
| Department                 |                                          |                            |                                  |                            |                                  |                              |
| Address                    |                                          |                            |                                  |                            |                                  |                              |
| City                       | <b>_</b>                                 |                            |                                  |                            |                                  |                              |
| Phone Number               |                                          |                            |                                  |                            |                                  |                              |
| Description                | Value                                    | \$218,564.81               |                                  |                            |                                  |                              |
| Account Number             | 325041704794 Source                      | •                          |                                  |                            |                                  |                              |
| Calculation Method         | Entered Directly -                       |                            |                                  |                            |                                  | Versio                       |

### **APPLICATION INFORMATION – LIABILITIES**

1. Before proceeding to the next step. Please make sure that the following areas are filled in correctly.

| Borrowers ~                | Liabilities            | REOs Loan & Property              | Declarations ~ | Demographic 🗸  | Originator Lender L            | oan Info Con        | itinuation ~   |
|----------------------------|------------------------|-----------------------------------|----------------|----------------|--------------------------------|---------------------|----------------|
| Liabilities                |                        |                                   |                |                |                                |                     |                |
| Eldonnoo                   |                        |                                   |                |                |                                |                     |                |
| Show All                   | -                      |                                   |                | Enter Alimony, | Child Support, and Job Expense | es as ordinary Liab | ilities below. |
| Balance \$1,315,001.00     | Payment                | \$725.00                          |                | Assets and Lia | bilities Completed:            |                     |                |
| Paid Off \$540,000.00      |                        |                                   |                | Tayylor Test   | Jointly O Not Jointly          |                     |                |
| Debts to be paid off with: | This Lien Transaction  | •                                 |                |                |                                |                     |                |
| View: 💿 Liability Details  | O Debt Consolidation   |                                   |                |                |                                |                     |                |
| Owner                      | Debt Type              | Company                           |                | Balance        | Payment                        | Pd Off              | Used in Ratio  |
| Tayylor Test               | Revolving              | Visa                              |                | \$1,000.00     | \$50.00                        | No                  | Yes            |
| Tayylor Test               | Revolving              | MassCard                          |                | \$500.00       | \$30.00                        | No                  | Yes            |
| Tayylor Test               | Installment            | FUFCU                             |                | \$50,500.00    | \$645.00                       | No                  | Yes            |
| Tayylor Test               | Mortgage               | Lender in the sky                 |                | \$540,000.00   | \$2,198.00                     | Yes                 | See REO        |
| Tayylor Test               | Mortgage               | Lender In the Blue Sky            |                | \$723,001.00   | \$3,328.00                     | No                  | See REO        |
| < PREV NEXT                | >> INSERT              | ADD MOVE UP                       | MOVE DOWN      | DELETE         |                                |                     |                |
| Owner                      | Tayylor Test           |                                   |                |                |                                |                     |                |
| ound                       | edit                   |                                   |                |                |                                |                     |                |
| Debt Type                  | Revolving              | •                                 |                |                |                                |                     |                |
| Company Name               | Visa                   |                                   |                |                |                                |                     |                |
| Company Address            |                        |                                   |                | Phone          |                                |                     |                |
| Company City               |                        | •                                 |                | Fax            |                                |                     |                |
| Description                |                        | •                                 |                |                |                                |                     |                |
| Property Address           | < Select a matched     | REO> •                            |                |                |                                |                     |                |
| Account Holder Name        |                        | Acc. Number 333333                |                | M              | ax Bal.                        |                     |                |
| Bal. \$1,000.00            | Pmt. \$50              | 0.00 Mos. Left                    | Rate           | Те             | rm                             | Due In              |                |
| Will be paid off           | \$1,000.00             | ô                                 | Payoff         | - 🔒            |                                |                     |                |
| Late 30                    |                        |                                   |                |                |                                |                     |                |
| Late 60                    |                        |                                   |                |                |                                |                     |                |
| Late 90+                   |                        |                                   |                |                |                                |                     |                |
| Debt should be includ      | ed in ratios 🗍 Debt wi | II be resubordinated 🔲 Excl. from | m underwriting |                |                                |                     |                |

### **APPLICATION INFORMATION – REOs**

- 1. Before proceeding to the next step. Please make sure that the following areas are filled in correctly.
- 2. Please make sure that "Intended Occupancy" is correctly filled out.

| Bor    | rrowers 🗸 🖌       | Assets          | REOs       | Loan & Property      | Declarations v     | Demographic         | ~ Originator Lender | Loan Info Continu | ation ~   |
|--------|-------------------|-----------------|------------|----------------------|--------------------|---------------------|---------------------|-------------------|-----------|
| REO    |                   |                 |            |                      |                    |                     |                     |                   |           |
| Show   | All               | •               |            |                      |                    |                     |                     |                   |           |
|        | Market Value      | Mtg             | Amount     | Net Rent             | al Income (Rental) | Net Rental Income ( | Retained)           |                   |           |
| Total  | \$785,000.00      | \$50            | 88,750.00  | \$0.00               |                    | \$0.00              |                     |                   |           |
| Owne   | r                 | Addre           | 88         |                      |                    |                     | Is Subj Prop?       | Status            | Cash Flow |
| FILE   | TEST TEST         | 1311            | DOROTHY DR | IVE, GLENDALE, CA 9  | 1202               |                     | No                  | Retained          | \$0.00    |
| <<     |                   | XT >> INSER     | T ADD      | MOVE UP              |                    | DELETE              |                     |                   |           |
|        |                   | FILE TEST TES   |            |                      |                    |                     |                     |                   |           |
| Owner  | r                 | edit            |            |                      |                    |                     |                     |                   |           |
| CO     | PY FROM BORR      | OWER PRESENT AD | DRESS      | Is Primary Residence | e                  |                     |                     |                   |           |
| 0      | PY FROM SUBJE     |                 |            |                      |                    |                     |                     |                   |           |
|        |                   | CT PROPERTY     | L          | Is Subject Property  |                    |                     |                     |                   |           |
| Prope  | rty Address       |                 |            |                      |                    |                     |                     |                   |           |
| Counti | ry                | United States   |            | •                    |                    |                     |                     |                   |           |
| Street | view parsed       | 1311 DOROTH     | IY DRIVE   |                      |                    |                     |                     |                   |           |
|        |                   | GLENDALE        |            | CA 🕶 91202           |                    |                     |                     |                   |           |
| Туре   |                   | SFR 🗸           |            |                      |                    |                     |                     |                   |           |
| Status | I                 | Retained        | •          |                      |                    |                     |                     |                   |           |
| Currer | nt Occupancy      | Primary Reside  | ence 💌 🔒   |                      |                    |                     |                     |                   |           |
| Intend | ed Occupancy      | Second Home     | -          |                      |                    |                     |                     |                   |           |
| Occ. F | Rate              | 0.000%          |            |                      |                    |                     |                     |                   |           |
| _ c    | alculate Cash Flo | w               |            |                      |                    |                     |                     |                   |           |
| Linke  | d Liabilities     |                 |            |                      |                    |                     |                     |                   |           |
|        |                   | Creditor Name   |            | Balance              | Payment            |                     |                     |                   |           |
| view   |                   | MEGA CAPITA     |            | \$588,750.00         | \$2,583.3          |                     |                     |                   |           |
| Marke  | t Value I         | Mtg Amount      | Gross Rent | Mtg Payment          | Ins/Maint/Ta       | xes Cash Flow       |                     |                   |           |
|        | \$785,000.00      | \$588,750.00    |            | \$0.00 \$2,5         | 583.38             | 949.01              | \$0.00 👩            |                   |           |

- 1. Before proceeding to the next step. Please make sure that the following areas are filled in correctly:
  - 4a. Loan and Property Information

| Borrowers - Assets                                | Liabilities R   | Loan & Property                | Declarations v | Demographic 🗸 | Originator | Lender Loan Info | Continuation ~ |
|---------------------------------------------------|-----------------|--------------------------------|----------------|---------------|------------|------------------|----------------|
| <ul> <li>4a. Loan and Property Inf</li> </ul>     | ormation        |                                |                |               |            |                  |                |
| 4a. Loan and Property init                        | ormation        |                                |                |               |            |                  |                |
|                                                   |                 |                                |                |               |            |                  |                |
| Loan Information                                  |                 |                                |                |               |            |                  |                |
| Loan Amount Loan pu                               | rpose           |                                |                |               |            |                  |                |
| \$500,000.00 🕤 Purchas                            |                 |                                |                |               |            |                  |                |
| Property Information                              |                 |                                |                |               |            |                  |                |
| Address view parsed                               | City            | State ZIP                      |                |               |            |                  |                |
| 22033 PLACERITA CANYC                             | <b>x</b>        |                                |                |               |            |                  |                |
| County<br>Los Angeles -                           | Number of Units | Property Value<br>\$625,000.00 |                |               |            |                  |                |
| Mixed-Use Property                                | Project Type    |                                |                |               |            |                  |                |
|                                                   | Detached        | •                              |                |               |            |                  |                |
| Property Occupancy                                |                 |                                |                |               |            |                  |                |
| Loan Occupancy Type                               |                 |                                |                |               |            |                  |                |
| Primary Residence •                               |                 |                                |                |               |            |                  |                |
| Occupancy Type for FILE TE<br>Primary Residence • | ST TEST         |                                |                |               |            |                  |                |
|                                                   |                 |                                |                |               |            |                  | Version 5      |

- 1. Before proceeding to the next step. Please make sure that the following areas are filled in correctly:
  - 4b. Other New Mortgage Loans on the Property You are Buying or Refinancing

| Borrowers ~                | Assets         | Liabilities   | REOs           | Loan & Property              | Declarations v      | Demo      | ographic 🗸                     | Originator | Lender Loan Info | Continuation ~ |
|----------------------------|----------------|---------------|----------------|------------------------------|---------------------|-----------|--------------------------------|------------|------------------|----------------|
|                            |                |               |                |                              |                     |           |                                |            |                  |                |
| > 4a. Loan and             | Property Info  | ormation      |                |                              |                     |           |                                |            |                  |                |
| ✓ 4b. Other Nev            | v Mortgage L   | oans on the P | roperty You    | ı are Buying or Refinan      | cing                |           |                                |            |                  |                |
| Additional 2nd             | Lien           |               |                |                              |                     |           |                                |            |                  |                |
| Additional financ          | ing is a new l | oan Additiona | al financing i | s a line of credit in the di | raw period Interest | only loan | Amortization M<br>Fixed Rate - | lethod     |                  |                |
| Creditor Name              |                | Concurre      | ent Financing  | g Source                     |                     |           |                                |            |                  |                |
| Original Balance<br>\$0.00 |                |               | Term<br>00% 0  | (months) Payment Ba          |                     |           |                                |            |                  |                |

- 1. Before proceeding to the next step. Please make sure that the following areas are filled in correctly:
  - 4c. Rental Income on the Property You Want to Purchase

| Borrowers ~              | Assets            | Liabilities         | REOs         | Loan & Property                 | Declarations ~                    | Demographic 🗸 | Originator | Lender Loan Info | Continuation ~ |
|--------------------------|-------------------|---------------------|--------------|---------------------------------|-----------------------------------|---------------|------------|------------------|----------------|
|                          |                   |                     |              |                                 |                                   |               |            |                  |                |
| > 4a. Loan and           | Property Infor    | mation              |              |                                 |                                   |               |            |                  |                |
| > 4b. Other Nev          | v Mortgage Lo     | ans on the P        | roperty You  | are Buying or Refinar           | cing                              |               |            |                  |                |
| ✓ 4c. Rental Inc.        | come on the Pi    | roperty You V       | Vant to Pure | chase                           |                                   |               |            |                  |                |
| Complete if the          | property is a 2-4 | 4 unit primary      | residence o  | r an investment property        |                                   |               |            |                  |                |
| Expected Month<br>\$0.00 | ly Rental Incom   | Expected<br>100.000 |              | upancy Rate Expecter<br>(\$3,86 | d Net Monthly Rental In<br>55.08) | icome         |            |                  |                |

- 1. Before proceeding to the next step. Please make sure that the following areas are filled in correctly:
  - 4d. Gifts or Grants You Have Been Given or Will Receive for this Loan

| Borrowers ~      | Assets       | Liabilities    | REOs          | Loan & Property       | Declarations ~ | Demographic 🗸 | Originator | Lender Loan Info | Continuation ~ |
|------------------|--------------|----------------|---------------|-----------------------|----------------|---------------|------------|------------------|----------------|
|                  |              |                |               |                       |                |               |            |                  |                |
| > 4a. Loan and   | Property Inf | ormation       |               |                       |                |               |            |                  |                |
| > 4b. Other Nev  | v Mortgage L | oans on the P  | roperty You   | are Buying or Refinan | cing           |               |            |                  |                |
| > 4c. Rental Inc | ome on the   | Property You V | Vant to Purc  | hase                  |                |               |            |                  |                |
| ✓ 4d. Gifts or G | rants You Ha | ave Been Giver | n or Will Red | eive for this Loan    |                |               |            |                  |                |
|                  |              |                |               |                       | Go to A        | ssets         |            |                  |                |

### **APPLICATION INFORMATION – DECLARATIONS**

1. Before proceeding to the next step. Please make sure that the following areas are filled in correctly:

| Borrowers ~                        | Assets                          | Liabilities       | REOs           | Loan & F                                       | Declarations ~                                         | Demographic ~              | Originator        | Lender Loan Info | Continuation ~ |
|------------------------------------|---------------------------------|-------------------|----------------|------------------------------------------------|--------------------------------------------------------|----------------------------|-------------------|------------------|----------------|
| FILE TEST TEST                     | Income Ed                       | litor             |                | •                                              |                                                        |                            |                   |                  |                |
| <ul> <li>Declarations -</li> </ul> | FILE TEST                       | TEST              |                |                                                |                                                        |                            |                   |                  |                |
| A. Will you occup<br>Explanation:  |                                 | y as your prima   | ry residence   | ?                                              |                                                        |                            |                   |                  | 🗌 No 🛃 Yes     |
| If YES, have y                     | ou had an ow                    | nership interest  | in another p   | property in the last the                       | nree years?                                            |                            |                   |                  | 🔽 No 🗌 Yes     |
| If YES, com                        | plete (1) and                   | (2) below:        |                |                                                |                                                        |                            |                   |                  |                |
| (1) What typ                       | e of property                   | did you own: pr   | imary reside   | ence (PR), FHA seco                            | ondary residence (SR), se                              | cond home (SH), or inve    | stment property ( | IP)?             | -              |
| (2) How did                        | you hold title                  | to the property:  | by yourself    | (S), jointly with your                         | spouse (SP), or jointly wi                             | th another person (O)?     |                   |                  | •              |
| B. If this is a Pure               | hase Transa                     | ction: Do you ha  | ave a family   | relationship or busir                          | ness affiliation with the sel                          | ler of the property?       |                   |                  | 🔽 No 🗌 Yes     |
|                                    |                                 | •                 |                |                                                | or your closing costs or d<br>ou have not disclosed on |                            |                   |                  | 🗸 No 🗌 Yes     |
| If YES, what                       | is the amour                    | nt of this money  | ?              |                                                |                                                        |                            |                   |                  | \$0.00         |
|                                    | -                               |                   |                | n on another propert<br>n this loan applicatio | y (not the property securir<br>n?                      | ng this loan) on or        |                   |                  | 🔽 No 🗌 Yes     |
|                                    | will you be a<br>sed on this ap |                   | new credit (e  | e.g., installment loar                         | n, credit card, etc.) on or b                          | efore closing this loan th | at                |                  | 🗹 No 🗌 Yes     |
|                                    |                                 |                   |                | ority over the first m<br>d Clean Energy Pro   | ortgage lien, such as a cle<br>gram)?                  | ean energy lien paid       |                   |                  | 🔽 No 🗌 Yes     |
| F. Are you a co-si                 | gner or guara                   | antor on any de   | bt or loan th  | at is not disclosed o                          | n this application?                                    |                            |                   |                  | 🔽 No 🗌 Yes     |
| G. Are there any                   | outstanding j                   | udgments agair    | ist you?       |                                                |                                                        |                            |                   |                  | 🔽 No 🗌 Yes     |
| H. Are you currer                  | itly delinquen                  | t or in default o | n a Federal (  | debt?                                          |                                                        |                            |                   |                  | 🔽 No 🗌 Yes     |
| I. Are you a party                 | to a lawsuit i                  | in which you pot  | tentially have | e any personal finan                           | cial liability?                                        |                            |                   |                  | 🔽 No 🗌 Yes     |
| J. Have you conv                   | eyed title to a                 | any property in I | ieu of forecl  | osure in the past 7 y                          | ears?                                                  |                            |                   |                  | 🔽 No 🗌 Yes     |
|                                    |                                 |                   |                | closure sale or shor<br>e outstanding morto    | t sale, whereby the prope<br>page balance due?         | rty was sold to a          |                   |                  | 🔽 No 🗌 Yes     |
| L. Have you had                    | property fore                   | closed upon in t  | he last 7 ye   | ars?                                           |                                                        |                            |                   |                  | 🔽 No 🗌 Yes     |
| M. Have you dec                    | lared bankrup                   | ptcy within the p | ast 7 years?   | 2                                              |                                                        |                            |                   |                  | 🔽 No 🗌 Yes     |
| If YES, identify                   | the type(s) o                   | of bankruptcy: [  | Chapter        | 7 🗌 Chapter 11 [                               | Chapter 12 Chap                                        | ter 13                     |                   |                  |                |

Page 19

#### **APPLICATION INFORMATION – DEMOGRAPHIC**

1. Before proceeding to the next step. Please make sure that the following areas are filled in correctly.

|                          |                           |                |                   |                 |                       |                      |          | 9                        |                    |                                                          | ,                         |            |
|--------------------------|---------------------------|----------------|-------------------|-----------------|-----------------------|----------------------|----------|--------------------------|--------------------|----------------------------------------------------------|---------------------------|------------|
| Borrowe                  | rs 🗸                      | Assets         | Liabilities       | REOs            | Loan & Property       | Dec                  |          | Demographic 🔺            | Originator         | Lender Loan Info                                         | Continuation ~            |            |
| ending, fede             | e of colle<br>eral law re | equires that v | we ask applican   | ts for their de | emographic informatio | n (ethnicity, sex, a | nd race  | ) in order to monitor ou | r compliance wit   | eighborhoods are being f<br>h equal credit opportunit    | y, fair housing, and home | e mortgage |
| rovide it. H             | owever, if                | you choose     | not to provide t  | he information  | on and you have made  | this application i   | n persor |                          | quire us to note   | the basis of this informat<br>your ethnicity, sex, and r |                           |            |
| <ul> <li>Demo</li> </ul> | graphic I                 | Info - FILE    | TEST TEST         |                 |                       |                      |          |                          |                    |                                                          |                           |            |
| Ethni                    | city                      |                |                   |                 |                       |                      |          | Race                     |                    |                                                          |                           |            |
| □ ⊦                      | lispanic o                | or Latino      |                   |                 |                       |                      |          | American Indian o        | or Alaska Native   | - Enter name of enrolled                                 | or principal tribe:       |            |
|                          | Mexicar                   | n 🗌 Pue        | rto Rican         | Cuban           |                       |                      |          |                          |                    |                                                          |                           |            |
|                          | Other H                   | lispanic or La | atino - Enter ori | gin:            |                       |                      |          | Asian                    |                    |                                                          |                           |            |
|                          |                           |                |                   |                 |                       |                      |          | Asian Indian             | Chinese            | E Filipino                                               |                           |            |
|                          | Example                   | es: Argentine  | ean, Colombian    | , Dominican,    | Nicaraguan, Salvado   | ran, Spaniard, etc   |          | Japanese                 | Korean             | Vietnamese                                               |                           |            |
| N                        | lot Hispar                | nic or Latino  |                   |                 |                       |                      |          | Other Asian - E          | Enter race:        |                                                          |                           |            |
|                          | do not wi                 | sh to provide  | e this informatio | n               |                       |                      |          |                          |                    |                                                          |                           |            |
| Sex                      |                           |                |                   |                 |                       |                      |          | Examples: Hm             | ong, Laotian, Th   | hai, Pakistani, Cambodia                                 | n, etc.                   |            |
| 🗸 F                      | emale                     |                |                   |                 |                       |                      |          | Black or African A       | merican            |                                                          |                           |            |
|                          | fale                      |                |                   |                 |                       |                      |          | Native Hawaiian          | or Other Pacific   | Islander                                                 |                           |            |
|                          | do not wi                 | ish to provide | e this informatio | n               |                       |                      |          | Native Hawaiia           | in 🗌 Guama         | anian or Chamorro                                        | Samoan                    |            |
|                          |                           |                |                   |                 |                       |                      |          | Other Pacific Is         | slander - Enter r  | ace:                                                     |                           |            |
|                          |                           |                |                   |                 |                       |                      |          |                          |                    |                                                          |                           |            |
|                          |                           |                |                   |                 |                       |                      |          | Examples: Fijia          | an, Tongan, etc.   |                                                          |                           |            |
|                          |                           |                |                   |                 |                       |                      |          | White                    |                    |                                                          |                           |            |
|                          |                           |                |                   |                 |                       |                      |          | I do not wish to p       | rovide this inform | mation                                                   |                           |            |
| This day                 | ooranhio                  | info was pro   | wided through:    |                 |                       | Interview O Fa       | v or Ma  | il 🔿 Email or Internet   | I eave Blar        | nk                                                       |                           |            |

| To Be Completed by Financial Institution (for application taken in person)                 |                      |
|--------------------------------------------------------------------------------------------|----------------------|
| Was the ethnicity of the Borrower collected on the basis of visual observation or surname? | No Yes 🖲 Leave Blank |
| Was the sex of the Borrower collected on the basis of visual observation or surname?       | No Yes a Leave Blank |
| Was the race of the Borrower collected on the basis of visual observation or surname?      | No Yes a Leave Blank |

### **APPLICATION INFORMATION – ORIGINATOR**

1. Before proceeding to the next step. Please make sure that the following areas are filled in correctly.

| Borrowers ~         | Assets       | Liabilities | REOs         | Loan & Property     | Declarations ~     | Demograp        | Originator            | Lender Loan Info | Continuation ~ |  |
|---------------------|--------------|-------------|--------------|---------------------|--------------------|-----------------|-----------------------|------------------|----------------|--|
| Tayylor Test        |              |             |              |                     |                    |                 |                       |                  |                |  |
| -                   |              |             |              |                     |                    |                 |                       |                  |                |  |
| To be Completed by  | y Loan Origi | inator      |              |                     |                    |                 |                       |                  |                |  |
| Loan Originator's N | lame         |             | Loan Origina | tor NMLS ID         | Loan Originator's  | License Number  | Loan Originator's Pho | ne               |                |  |
| Rhett Hubbard       |              |             |              |                     |                    |                 | (949) 813-5842        |                  |                |  |
| Loan Origination C  | ompany's N   | ame         | Loan Origina | tion Company NMLS I | D Loan Origination | Company's Licen | se Number             |                  |                |  |
| Weslend Financia    | l Demo Broł  | ker         | 654321       |                     |                    |                 |                       |                  |                |  |
| Loan Origination C  | ompany's A   | ddress      |              |                     |                    |                 |                       |                  |                |  |
| Street              |              |             |              | City                |                    | State ZIPCode   |                       |                  |                |  |
| 200 East Sandpoi    | nte Avenue   | #800        |              | Santa Ana           |                    | CA • 92707      |                       |                  |                |  |
| Loan Origination C  | ompany's P   | hone Fax    |              |                     |                    |                 |                       |                  |                |  |
| (877) 945-4105      |              |             |              |                     |                    |                 |                       |                  |                |  |

- 1. Before proceeding to the next step. Please make sure that the following areas are filled in correctly:
  - L1. Property and Loan Information

| Borrowers ~                      | Assets         | Liabilities       | REOs         | Loan & Property | Declarations | S ✓     | Demographic 🗸            | Origir                        | L I     | ender Loan Info | Continuation ~ |
|----------------------------------|----------------|-------------------|--------------|-----------------|--------------|---------|--------------------------|-------------------------------|---------|-----------------|----------------|
|                                  |                |                   |              |                 |              |         |                          |                               |         |                 |                |
| <ul> <li>L1. Property</li> </ul> | and Loan Ini   | ormation          |              |                 |              |         |                          |                               |         |                 |                |
| Community P                      | roperty Stat   | e                 |              |                 |              | Loan Ir | nformation               |                               |         |                 |                |
| At least one                     | e borrower liv | es in a commun    | ity property | state           |              |         | Case Number              |                               |         |                 |                |
| The proper                       | ty is in a com | munity property   | state        |                 |              |         | 5-Test-4X                | ර                             |         |                 |                |
| Transaction D                    | etail          |                   |              |                 |              | Refina  | nce                      |                               |         |                 |                |
| Conversion                       | of contract f  | or deed or land ( | contract     |                 |              | Refinan | се Туре                  |                               |         | •               |                |
| Renovation                       | 1              |                   |              |                 |              | Refinan | ice Program              |                               |         |                 |                |
| Constructio                      | on-Conversion  | n/Construction-to | o-Permanen   | t               |              |         |                          | ▼ <sup>6</sup> / <sub>1</sub> |         |                 |                |
| Property Type                    |                |                   |              |                 |              | Energy  | / Improvement            |                               |         |                 |                |
| Detached                         |                | •                 |              |                 |              |         | an will finance energy-  | related improve               | ements  | ;               |                |
|                                  |                |                   |              |                 |              |         | operty currently subject | to clean energ                | gy prio | rity lien       |                |

- 1. Before proceeding to the next step. Please make sure that the following areas are filled in correctly:
  - L2. Title Information

| Borrowers $\checkmark$                    | Assets            | Liabilities | REOs | Loan & Property | Declarations | s 🗸 Demographic 🗸              | Originator | Lender Loan Info | Continuation ~ |         |
|-------------------------------------------|-------------------|-------------|------|-----------------|--------------|--------------------------------|------------|------------------|----------------|---------|
| <ul> <li>L2. Title Information</li> </ul> | rmation           |             |      |                 |              |                                |            |                  |                |         |
|                                           |                   |             |      |                 |              |                                |            |                  |                |         |
| Title and Trust                           | it                |             |      |                 |              |                                |            |                  |                | _       |
| Name(s) in whic                           | ch Title will be  | held        |      |                 | -            | Trust Classification Type      |            |                  |                |         |
| FILE TEST TES                             | ST                | 3           |      |                 |              | •                              |            |                  |                |         |
| Consumer(s) cu                            | urrently on title | 2           |      |                 | I            | Indian Country Land Tenure Sta |            |                  |                |         |
| FILE TEST TES                             |                   |             |      |                 |              |                                | •          |                  |                |         |
| Mannasin udvial                           | h Title will be l | hald        |      |                 |              |                                |            |                  |                |         |
| Manner in which<br>FILE TEST TES          |                   |             |      |                 |              |                                |            |                  |                |         |
|                                           |                   |             | -    | •               |              |                                |            |                  |                |         |
| Estate will be he<br>Fee Simple -         | eld in            |             |      | Expiration da   | ite          |                                |            |                  |                |         |
|                                           |                   |             |      |                 |              |                                |            |                  |                |         |
| Source of Down<br>Other Type of I         |                   | nt          | -    | •               |              |                                |            |                  |                |         |
| Explanation for                           |                   |             |      |                 |              |                                |            |                  |                |         |
|                                           |                   | ,           |      |                 |              |                                |            |                  |                |         |
| Non-Obligate                              | Borrowers         |             |      |                 |              |                                |            |                  |                |         |
|                                           |                   |             |      |                 |              |                                |            |                  |                | -       |
| No non-obligate                           | e borrowers or    | n file.     |      |                 |              |                                |            |                  |                |         |
| ÷                                         |                   |             |      |                 |              |                                |            |                  |                |         |
|                                           |                   |             |      |                 |              |                                |            |                  | ١              | Versior |

- 1. Before proceeding to the next step. Please make sure that the following areas are filled in correctly:
  - L3. Mortgage Loan Information

| Borrowers $\checkmark$           | Assets      | Liabilities | REOs | Loan & Property | Declarations $\checkmark$ | Demographic 🗸 | Originator | Lender Loan Info | Continuation 🗸 |
|----------------------------------|-------------|-------------|------|-----------------|---------------------------|---------------|------------|------------------|----------------|
|                                  |             |             |      |                 |                           |               |            |                  |                |
|                                  |             |             |      |                 |                           |               |            |                  |                |
| <ul> <li>L3. Mortgage</li> </ul> | Loan Inform | ation       |      |                 |                           |               |            |                  |                |
|                                  |             |             |      |                 |                           |               |            |                  |                |
|                                  |             |             |      |                 |                           |               |            |                  |                |

|                                 |                             | Terms of Loan and Mortgage Li   | en type            |        |  |
|---------------------------------|-----------------------------|---------------------------------|--------------------|--------|--|
| lortgage type applied for       |                             | Note rate Term (months) M       | lortgage lien type |        |  |
| Conventional -                  |                             | 4.125% 360                      | 1st Mortgage 👻     |        |  |
| mortization Type                |                             | Proposed Monthly Payment for    | Property           |        |  |
| mortization type                |                             | 1st Mortgage P&I                | \$2,423.25         |        |  |
| Fixed Rate ↓                    |                             | 2nd Mortgage P&I                | \$0.00             |        |  |
| oan Features                    |                             | Homeowner's Insurance           | \$150.00           |        |  |
|                                 | Balloon term                | Supplemental Property Insurance | \$150.00           |        |  |
| Balloon loan                    | 360                         | Property Taxes                  | \$1,000.00         |        |  |
| Interest only                   | Interest only term          | Mortgage Insurance              | \$0.00             |        |  |
| Interest only                   | 0                           | Association/Project Dues        | \$0.00             |        |  |
| Negative amortization           |                             | Other                           | \$291.83           |        |  |
| Prepayment penalty              | Prepayment penalty term     | Total                           | \$3,865.08         |        |  |
| r ropayment penaity             | 0                           | Payment Shock                   | \$332.69           | 9.418% |  |
| Temporary interest rate buydown | Initial buydown rate 0.000% |                                 |                    |        |  |
| ther <i>(explain)</i>           |                             |                                 |                    |        |  |
|                                 |                             |                                 |                    |        |  |

- 1. Before proceeding to the next step. Please make sure that the following areas are filled in correctly:
  - L4. Qualifying the Borrower Minimum Required Funds or Cash Back

| D                                                                                                    |                 | <b>D</b>       |               | o · · · · · |                  | o r r          |
|----------------------------------------------------------------------------------------------------|-----------------|----------------|---------------|-------------|------------------|----------------|
|                                                                                                    | Loan & Property | Declarations ~ | Demographic 🗸 | Originator  | Lender Loan Info | Continuation ~ |
| <ul> <li>L4. Qualifying the Borrower - Minimum Required Fund</li> </ul>                                                                                                    | ls or Cash Back |                |               |             |                  |                |
| DUE FROM BORROWERS(S)                                                                                                    |                 |                |               |             |                  |                |
| A. SALES CONTRACT PRICE                                                                                                    | \$650,000.00    |                |               |             |                  |                |
| B. Improvements, Renovations, and Repairs                                                                                                    | \$0.00          |                |               |             |                  |                |
| C. Land (if acquired separately)                                                                                                    | \$0.00          |                |               |             |                  |                |
| D. For Refinance: Balance of Mortgage Loans on the<br>Property to be paid off in the Transaction (See Table 3a.<br>Property You Own)                                                                       | \$0.00          |                |               |             |                  |                |
| E. Credit Cards and Other Debts Paid Off (See Table 2c.<br>Liabilities Credit Cards, Other Debts, and Leases that You<br>Owe)                                                                              | \$4,195.00      |                |               |             |                  |                |
| F. Borrower Closing Costs (including Prepaid and Initial<br>Escrow Payments)                                                                                                    | \$11,382.08     |                |               |             |                  |                |
| G. Discount Points                                                                                                    | \$0.00          | <b>a</b>       |               |             |                  |                |
| H. TOTAL DUE FROM BORROWER(s) (TOTAL of A thru G                                                                                                    | G) \$665,577.08 |                |               |             |                  |                |
| TOTAL MORTGAGE LOANS                                                                                                    |                 |                |               |             |                  |                |
| I. Loan Amount<br>Loan Amount Excluding Financed Mortgage Insurance (or<br>Mortgage Insurance Equivalent) \$5500,000.00<br>Financed Mortgage Insurance (or Mortgage Insurance<br>Equivalent) Amount \$0.00 | \$500,000.00    |                |               |             |                  |                |
| J. Other New Mortgage Loans on the Property the<br>Borrower(s) is Buying or Refinancing (See Table 4b. Other<br>New Mortgage Loans on the Property You are Buying or<br>Refinancing)                       | \$0.00          |                |               |             |                  |                |
| K. TOTAL MORTGAGE LOANS (Total of I and J)                                                                                                    | \$500,000.00    |                |               |             |                  |                |
| TOTAL CREDITS                                                                                                    |                 |                |               |             |                  |                |
| L. Seller Credits                                                                                                    | \$0.00          | <b>=</b>       |               |             |                  |                |
| M. Other Credits                                                                                                    | \$0.00          |                |               |             |                  |                |
| N. TOTAL CREDITS (Total of L and M)                                                                                                    | \$0.00          |                |               |             |                  |                |
| CALCULATION                                                                                                    |                 |                |               |             |                  |                |
| TOTAL DUE FROM BORROWER(s) (Line H)                                                                                                    | \$665,577.08    |                |               |             |                  |                |
| LESS TOTAL MORTGAGE LOANS (Line K) AND TOTAL CREDITS (Line N)                                                                                                    | - \$500,000.00  |                |               |             |                  |                |
| Cash From/To the Borrower (Line H minus Line K and Line N)                                                                                                    | \$165,577.08    |                |               |             |                  |                |
| Total Liquid Assets                                                                                                    | \$218,584.81    |                |               |             |                  |                |
| Total Verified Liquid Assets                                                                                                    | \$0.00          |                |               |             |                  |                |
|                                                                                                    |                 |                |               |             |                  |                |

### **APPLICATION INFORMATION – CONTINUATION**

1. The Continuation section can be used if you need to add more information for the Residential Loan Application.

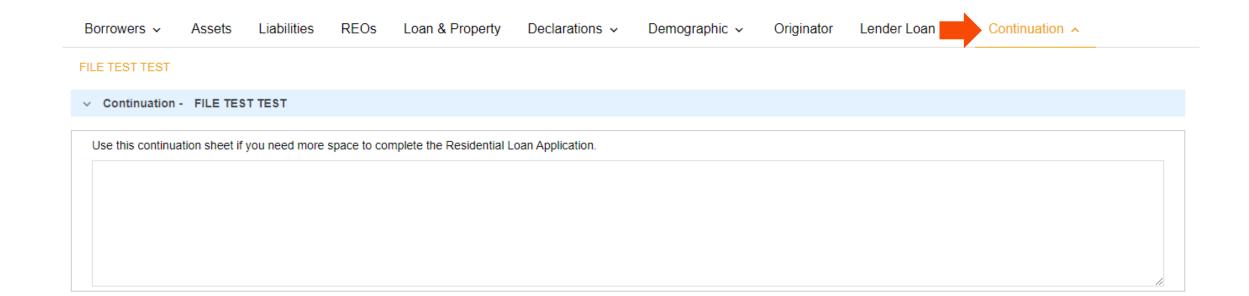

### PRICING AND REGISTERING THE LOAN

1. Click on the "PRICING" button.

| E Pipeline              | Loan Number:<br>DEMO21020370 | Borrower Name:<br>Ken N Customer, JR | Loan Amount:<br>\$300,000.00 | DTI:<br>20.580%                                                            | LTV:<br>88.236%                               | CLTV:<br>88.236%                   | HCLTV:<br>88.236% | Property Address:<br>10655 Birch St, Burbank, CA 91502 | Loan Type:<br>Conventional | Credit Sco<br>0 🤭 |
|-------------------------|------------------------------|--------------------------------------|------------------------------|----------------------------------------------------------------------------|-----------------------------------------------|------------------------------------|-------------------|--------------------------------------------------------|----------------------------|-------------------|
| Status and Agents       |                              |                                      | Status and A                 | Agents                                                                     |                                               |                                    |                   |                                                        |                            |                   |
| Application Information |                              |                                      | Matic Insurance              | e Matic Insurance - Test L                                                 | odeStar                                       |                                    |                   |                                                        |                            |                   |
| Closing Costs           |                              |                                      | Status                       |                                                                            |                                               |                                    |                   |                                                        |                            |                   |
| Pricing                 |                              |                                      |                              |                                                                            |                                               |                                    |                   |                                                        |                            |                   |
| Loan Information        |                              |                                      | Current Status               | : Loan Open                                                                | Status Date: 2/11/2021                        | Action: view statu                 | is certificate    | CHANGE LOAN STATUS                                     |                            |                   |
| Rate Lock 🗊             |                              |                                      |                              | Loan Open                                                                  | Pre-Qual                                      |                                    |                   |                                                        |                            |                   |
| E-docs                  |                              |                                      |                              | 2/11/2021                                                                  |                                               |                                    |                   |                                                        |                            |                   |
| Tasks (0)               |                              |                                      | Agents                       |                                                                            |                                               |                                    |                   |                                                        |                            |                   |
| Conditions (0)          |                              |                                      | Assigned Agen                | ts in Weslend Financial Demo Br                                            | roker                                         |                                    |                   |                                                        |                            |                   |
| Order Services          |                              |                                      | Email: r                     | er re-assign<br>Ihett Hubbard<br>hett.hubbard@weslend.com<br>949) 813-5842 | Processor assign<br>Name:<br>Email:<br>Phone: |                                    |                   |                                                        |                            |                   |
|                         |                              |                                      | Assigned Agen                | ts in LENOX FINANCIAL MORT                                                 | GAGE CORPORATION                              |                                    |                   |                                                        |                            |                   |
| <                       |                              |                                      | Name: F                      | count Executive<br>HETT HUBBARD                                            | Processor<br>Name:<br>Email:<br>Phone:        | Junior U<br>Name<br>Email<br>Phone |                   | Underwriter<br>Name:<br>Email:<br>Phone:               |                            |                   |
|                         |                              |                                      |                              | hett.hubbard@weslend.com<br>949) 428-5100                                  |                                               |                                    |                   |                                                        |                            |                   |

### PRICING AND REGISTERING THE LOAN

- Review all red X in the "PROPERTY & LOAN INFO" tab, indicates there is missing information.
  - a. Conventional/Government Loans: Review all red X in the "Property & Loan Info Tab". Complete any missing info. If red X under DSCR enter "0"
  - b. DSCR Loans: put in the correct DSCR coverage level such as "1.09"
- Please do not click "DU seamless or LP seamless".

| C Pipeline                                                    | Loan Number: Borrower Name: Loan Amount:                                                        | DTI: Gross / Base LTV: Gross / Base CLTV: HCLTV: Property Address: Loan Type:                                                                                                    |
|---------------------------------------------------------------|-------------------------------------------------------------------------------------------------|----------------------------------------------------------------------------------------------------|
| Status and Agents<br>Application Information<br>Closing Costs | Horizon of borrower interest: 60 months (explain)                                               | Alert Messages<br>• Credit has not been ordered for Application: BORROWER1, TEST. Please order credit for more accurate results.<br>• Missing required data on "Property & Loan Info" tab. Please complete in order to price. |
| Pricing<br>Loan Information                                   | Property Information Street Address 7156 Arlington Court                                        |                                                                                                    |
| Rate Lock                                                     | Zip Code A V<br>County V X<br>City X                                                            |                                                                                                    |
| QM ✓<br>Disclosures                                           | In Rural Area?  Yes <u>explain</u> Property Use Primary Residence  Has Non-Occupant             |                                                                                                    |
| E-docs                                                        | Co-Borrower? Yes Property Type SFR Structure Type Detached                                      |                                                                                                    |
| Conditions (0)<br>Order Services                              | New Construction? Yes Additional Monthly<br>Housing Expenses \$681.30 calculate                 |                                                                                                    |
|                                                               | Owner's Title<br>Insurance Use estimated title cost.<br>Use cost quoted by<br>borrower/realtor. | Select the Loan Program Options to the left then click<br>"Run Price My Loan" to find available loan programs                                                                                                    |
|                                                               | Loan Information<br>Impound? Ves<br>Doc Type Full Document                                      | Run Price My Loan<br>Number of Programs: 14                                                                                                    |

### PRICING AND REGISTERING THE LOAN

1. Majority of the information will flood from the import. Take special care to correctly input the arrowed parameters.

| Status and Agents       |   | Pricing<br>Matic Insurance Matic Insuran                                                                                                    | ce - Test LodeStar                                                                  |                                                                                                    |                                                     |                                                                      |  |  |  |  |
|-------------------------|---|----------------------------------------------------------------------------------------------------|-------------------------------------------------------------------------------------|----------------------------------------------------------------------------------------------------|-----------------------------------------------------|----------------------------------------------------------------------|--|--|--|--|
| Application Information |   | ,                                                                                                    |                                                                                     |                                                                                                    |                                                     |                                                                      |  |  |  |  |
| Closing Costs           |   | Submit to DU (Seamless)                                                                                                    | Run Scenario in DU                                                                  | Alert Messages  • Credit has not been ordered for Application: Test, Tayylor. Please order credit for more accurate results. |                                                     |                                                                      |  |  |  |  |
| Crosing Costs           |   | Submit to LPA (Seamless)                                                                                                    | Submit to LPA                                                                       | Credit has not been proere                                                                                                   | o for Application: lest, layylor, Please order cred | t for more accurate results.                                         |  |  |  |  |
| Pricing                 |   |                                                                                                    | 0 months (explain)                                                                  |                                                                                                    |                                                     |                                                                      |  |  |  |  |
| Loan Information        |   | Applications (1) Property & Loan<br>Property Information                                                                                                   | Info PML Options                                                                    |                                                                                                    |                                                     |                                                                      |  |  |  |  |
| Rate Lock 🕤             |   | Street Address 12345 Best Add                                                                                                    | iress                                                                               |                                                                                                    |                                                     |                                                                      |  |  |  |  |
| E-docs                  |   | Zip Code 92091<br>County Orange                                                                                                    | State CA 🗸                                                                          |                                                                                                    |                                                     |                                                                      |  |  |  |  |
| Tasks (1)               |   | City Mission Viejo                                                                                                    |                                                                                     |                                                                                                    |                                                     |                                                                      |  |  |  |  |
| Conditions (4)          |   | In Rural Area? Ves explain<br>Property Use Primary Reside                                                                                                  |                                                                                     |                                                                                                    |                                                     |                                                                      |  |  |  |  |
| Order Services          |   | Property Type SFR                                                                                                    | ~                                                                                   |                                                                                                    |                                                     |                                                                      |  |  |  |  |
|                         |   | Loan Information<br>Refinance Type [Refi Rate/Term<br>Current Loan P&I                                                                                     | 00 <u>całculate</u>                                                                 |                                                                                                    |                                                     |                                                                      |  |  |  |  |
|                         | < | Current MIP/Month 30<br>Impound? 21 Ves<br>Doc Type Ful Document<br>Home Value 51.0000<br>Equity 45.675%<br>1st Lien 44.325%<br>2nd Financing? (*) No O Ve | \$456,750.00<br>\$543,250.00                                                        |                                                                                                    | "Run Price My Loan"                                 | um Options to the left then click<br>to find available loan programs |  |  |  |  |
|                         |   | Rate Lock Period 30 V day<br>Rate Lock Exp                                                                                                    |                                                                                     |                                                                                                    |                                                     | of Programs: 86                                                      |  |  |  |  |
|                         |   | 4/8/2021 (Assume                                                                                                    |                                                                                     |                                                                                                    |                                                     |                                                                      |  |  |  |  |
|                         |   | Other Information<br>Loan Originator is                                                                                                    |                                                                                     | - *                                                                                                    | Please make sure                                    |                                                                      |  |  |  |  |
|                         |   | Paid By   Lender C Lender Fee Buyout                                                                                                    | ) Borrower                                                                          |                                                                                                    | these five (5) boxes are                            |                                                                      |  |  |  |  |
|                         |   | Requested? No 💙                                                                                                    |                                                                                     |                                                                                                    | correct and accurate.                               |                                                                      |  |  |  |  |
|                         |   | Expected AUS<br>Response DU Approve/Eli                                                                                                    | gible 🗸 🔶                                                                           |                                                                                                    |                                                     |                                                                      |  |  |  |  |
|                         |   | Is DU Refi Plus? 🗌 Yes                                                                                                    |                                                                                     |                                                                                                    | This affects program                                |                                                                      |  |  |  |  |
|                         |   | Number of<br>Financed Properties 1                                                                                                    | ín                                                                                  |                                                                                                    | selection and pricing                               |                                                                      |  |  |  |  |
|                         |   | Conv Loan PMI<br>Type No MI                                                                                                    | ~                                                                                   |                                                                                                    |                                                     |                                                                      |  |  |  |  |
|                         |   | Is UFMIP/FF<br>Financed? Ves                                                                                                    | Verride Auto-<br>Calculated<br>UFMID/FF? Ves<br>VA Funding Fee 0.000%<br>USDA Rural |                                                                                                    |                                                     |                                                                      |  |  |  |  |

Page 29

Version 5 - Aug 03, 202129

### PRICING AND REGISTERING THE LOAN

- 1. To attach a credit report to the file, click on the "APPLICATION #1" tab and scroll to the bottom of the screen.
- 2. Choose the "RE-ISSUE CREDIT REPORT" button to attach the credit report to the file.

| Submit to DU (Seamless) Submit to LPA (Seamless)                                 | Alert Messages  • Credit has not been ordered for Application: Test, Tavvlor, Please order credit for more accurate results. |
|----------------------------------------------------------------------------------|----------------------------------------------------------------------------------------------------|
| Horizon of borrower interest: 60 months (explain)                                | Credit has not been ordered for Application: lest, layylor. Please order credit for more accurate results.                   |
| Applications (1) Property & Loan Info PML Options                                |                                                                                                    |
| Remove this application Add New 1003 Application                                 | ]                                                                                                    |
| Applications (1) Test. Tayylor                                                   |                                                                                                    |
| Applicant Info                                                                   | It Is best to use a                                                                                                    |
| First Name Tayylor                                                               | FannieMae approved                                                                                                    |
| Middle Name                                                                      | credit vender                                                                                                    |
| Last Name Test                                                                   | credit vender                                                                                                    |
| Suffix                                                                           |                                                                                                    |
| SSN 665-65-6565                                                                  |                                                                                                    |
| E-mail abctest@google.com Citizenship US Citizen                                 |                                                                                                    |
|                                                                                  |                                                                                                    |
| Monthly Income \$10,578.00 Self Employed?                                        |                                                                                                    |
| Is Eligible for VA Determine<br>Loan?                                            |                                                                                                    |
| Has Co-Applicant                                                                 |                                                                                                    |
| Diance select an entire                                                          |                                                                                                    |
| Please select an option All Borrowers Determine                                  |                                                                                                    |
| Have Authorized<br>Credit Check                                                  |                                                                                                    |
| Total Payment \$725.00 / month                                                   | Select the Loan Program Options to the left t                                                                                |
| Edit Liabilities                                                                 | "Run Price My Loan" to find available loan p                                                                                 |
| Liquid Assets \$1,000,000.00 Explain                                             |                                                                                                    |
| Negative Cash                                                                    | Run Price My Loan                                                                                                    |
| Flow from Other<br>Properties S666.00 Explain                                    | Number of Programs: 98                                                                                                    |
| Order New Credit Report                                                          |                                                                                                    |
| Re-Issue Credit Report<br>Upgrade Existing Credit Report to Tri-Merge Report     |                                                                                                    |
| Manually Enter Credit Report                                                     | Click here to                                                                                                    |
| Credit Provider Information                                                      |                                                                                                    |
| Credit Provider Information<br>Credit Provider: Is my credit provider supported? | choose your credit                                                                                                    |

Version 5 - Aug 03, 202130

### PRICING AND REGISTERING THE LOAN

Please note that there are two potential processes for this depending on your specific provider. In this first example, we have chosen ACRANET as the provider

| Submit to DU (Seamless) Submit to LPA (Seamless)                                 | Alert Messages                                                                                             |
|----------------------------------------------------------------------------------|----------------------------------------------------------------------------------------------------|
| Horizon of borrower interest: 60 months (explain)                                | Credit has not been ordered for Application: Test, Tayylor. Please order credit for more accurate results. |
| Applications (1) Property & Loan Info PML Options                                |                                                                                                    |
| Remove this application Add New 1003 Application                                 | ]                                                                                                    |
| Applications (1) Test, Tayylor 🗸                                                 |                                                                                                    |
| Applicant Info                                                                   |                                                                                                    |
| First Name Tayylor                                                               |                                                                                                    |
| Middle Name                                                                      |                                                                                                    |
| Last Name Test                                                                   |                                                                                                    |
| Suffix                                                                           |                                                                                                    |
| SSN 666-65-6555                                                                  |                                                                                                    |
| E-mail abctest@google.com                                                        |                                                                                                    |
| Citizenship US Citizen 🗸                                                         |                                                                                                    |
| Monthly Income \$10,578.00 Self Employed?                                        |                                                                                                    |
| Is Eligible for VA Determine<br>Loan?                                            |                                                                                                    |
| Has Co-Applicant                                                                 |                                                                                                    |
| Please select an option                                                          |                                                                                                    |
| All Borrowers Determine<br>Have Authorized<br>Credit Check                       |                                                                                                    |
| Total Payment \$725.00 / month                                                   | Select the Loan Program Options to the le                                                                  |
| Edit Liabilities                                                                 | "Run Price My Loan" to find available loan                                                                 |
| Liquid Assets \$1,000,000.00 Explain                                             |                                                                                                    |
| Negative Cash                                                                    | Run Price My Loan                                                                                          |
| Flow From Other<br>Properties 5000.00 Explain                                    | Number of Programs: 98                                                                                     |
| Order New Credit Report  Re-Issue Credit Report                                  |                                                                                                    |
| Upgrade Existing Credit Report to Tri-Merge Report                               |                                                                                                    |
| Manually Enter Credit Report     Credit Provider Information                     | After choosing the                                                                                         |
| Credit Provider Information<br>Credit Provider: Is my credit provider supported? | credit provider, click                                                                                     |
|                                                                                  |                                                                                                    |

Version 5 - Aug 03, 202131

### PRICING AND REGISTERING THE LOAN

- 1. Once you have chosen your provider and clicked on "RE-ISSUE CREDIT" you will see one of two screens. Both are similar but ask for credentials in screens that are slightly different. Below is the first example.
- 2. These required fields are from your credit vendor.
- 3. If you are having issues with your login and password, you will need to call your credit vendor.

|                                                                                                    | Seamless) er interest: 60 n                                                                                                    | Submit to LPA (Se             |                                                                                                    | sages<br>not been ordered for Application: 1 | lest, Tayylor. Please o                                  | rder credit for more accura | ite results.             |                                                           |                           |
|----------------------------------------------------------------------------------------------------|----------------------------------------------------------------------------------------------------|-------------------------------|----------------------------------------------------------------------------------------------------|----------------------------------------------|----------------------------------------------------------|-----------------------------|--------------------------|-----------------------------------------------------------|---------------------------|
| Applications (1) A<br>Remove this app<br>Applications (1)<br>Applicant Info<br>First Name<br>Middle Name<br>Last Name<br>Suffix<br>SSN | Property & Lean Info<br>plication (<br>Text Tayylor V<br>Tayylor<br>Tayylor<br>Taystor<br>S05-55-5555<br>abctest@google.com<br>US Citizan | PML Options<br>Add New 1003 A | pplication<br>Credit Report<br>To proceed, please answe<br>Credit Provider Inf<br>Login Name<br>Password<br>File ID<br>Instant View Password | rhethubbarddemo                              | is the file = on the co<br>n Instant View Basev<br>Close |                             | ×                        | Complete th<br>required fie<br>input Repor<br>vour credit | lds. Do No<br>t ID unless |
| Has Co-Applicant Please select a All Borrowers Have Authorized Credit Check Total Payment                                              | an option                                                                                                    | / month                       |                                                                                                    |                                              |                                                          | Click RE-<br>JE CREDIT      |                          | left then click                                           |                           |
| Liquid Assets<br>Negative Cash<br>Flow from Other<br>Properties<br>Order New Credit<br>Order New Credit                                | \$566.00                                                                                                    | Exelain<br>Exelain            |                                                                                                    |                                              |                                                          |                             | able los<br>an<br>ns: 98 | an programs                                               |                           |

### PRICING AND REGISTERING THE LOAN

- 1. The other potential screen you may see is the following. This screen comes up if the provider is part of the Mortgage Credit Link Network which provides an Instant View Password for each credit report.
- 2. These required fields are from your credit vendor.
- 3. If you are having issues with your login and password, you will need to call your credit vendor.

| Horizon of borrower interest: 60 mo                                                                                                    |                                                                                                    | essages<br>as not been ordered for Application: Test, Tayylor. Please order credit for more accu                                                | rate results.                   |  |
|----------------------------------------------------------------------------------------------------|----------------------------------------------------------------------------------------------------|----------------------------------------------------------------------------------------------------|---------------------------------|--|
| Applications (1) Property & Loan Info<br>Remove this application A<br>Applications (1) Test, Tayylor V                                                                                                    | PML Options dd New 1003 Application                                                                                                    |                                                                                                    |                                 |  |
| Applicant Info First Name Tayylor Middle Name Last Name Test Suffix SSN 555-55-6555 E-mail abcreat@google.com Citizenship US Citizen Monthly Income (\$10.578.00) Exact in Sin Sin Sin Sin Sin Sin Sin Sin Sin | Credit Report<br>To proceed, please answ<br>Credit Provider In<br>Login Name<br>Password<br>File ID<br>Instant View Passwor<br>Self Employe |                                                                                                    | Complete the<br>required fields |  |
| Has Co-Applicant                                                                                                    | ) / month<br>Exclain                                                                                                    | This may be found in the<br>Miscellaneous Information section<br>the credit report. Do No Input unle<br>required by your credit <u>vender</u> , |                                 |  |

- Aug 03, 202133

### PRICING AND REGISTERING THE LOAN

After re-issuing the credit or after manually entering credit scores, see that the credit scores have now been populated. This will allow you to proceed with the pricing and registration of your loan.

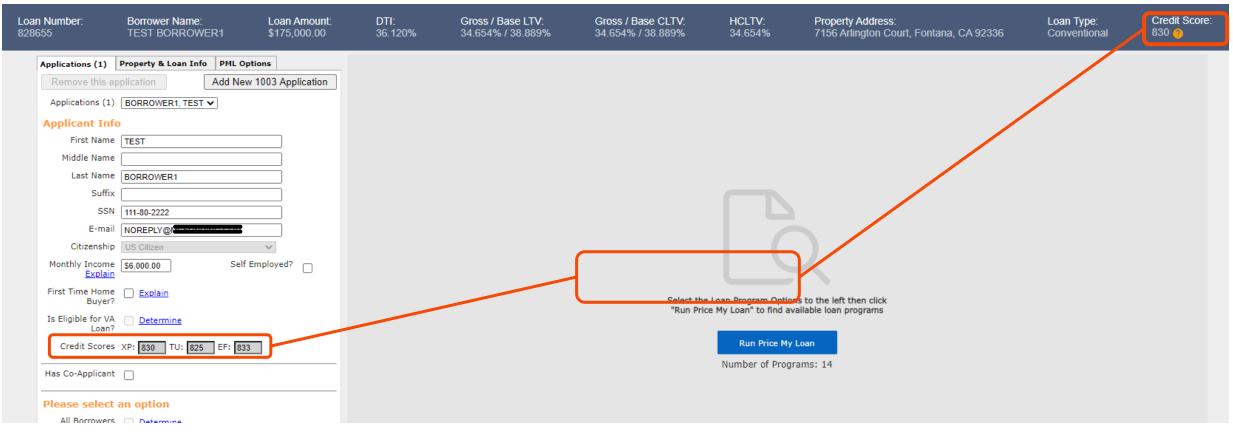

### PRICING AND REGISTERING THE LOAN

Now that you have imported your credit, you can proceed to the "PML OPTIONS" tab to price and register your loan. Please make the appropriate selections for the loan and click "RUN PRICE MY LOAN".

| Application Information     Pricing       Closing Costs     Run Scent       Pricing     Horizon of borrower interest:       Loan Information     Applications (1)       Rate Lock □     Coan Program Options       QM √     10 Year     20 Year       15 Year     25 Year | oan Info PML Options                                  |
|----------------------------------------------------------------------------------------------------|-------------------------------------------------------|
| Pricing    Loan Information    Rate Lock •    QM       QM                                                                                                    Pricing                        Pricing                                                   Pricing    | 60 months ( <u>explain</u> )<br>.oan Info PML Options |
| Pricing<br>Horizon of borrower interest:<br>Loan Information<br>Rate Lock ⊡<br>QM ✓<br>QM ✓<br>Loan Program Options<br>Term<br>□ 10 Year □ 20 Year                                                                                                    | 60 months ( <u>explain</u> )<br>.oan Info PML Options |
| Rate Lock •   Loan Program Options     QM    10 Year   20 Year                                                                                                    |                                                       |
| Rate Lock ∎       QM √         In Year         20 Year                                                                                                    |                                                       |
| QM 🗸 🗌 10 Year 🗌 20 Yea                                                                                                    | _                                                     |
|                                                                                                    |                                                       |
| Disclosures Amortization                                                                                                    |                                                       |
| E-docs                                                                                                    | r ARM 📄 10 Year ARM<br>r ARM 📄 Other                  |
| Conditions (0) Product                                                                                                    |                                                       |
| Order Services                                                                                                    | Possible VA                                           |
| Payment                                                                                                    |                                                       |
| Advanced Options                                                                                                    |                                                       |
| Run Price                                                                                                    | My Loan                                               |
| Number of P                                                                                                    | rograms: 14                                           |

Pricing

### PRICING AND REGISTERING THE LOAN

All available pricing will be displayed for the terms and product types you have selected. Please find the rate and pricing that you would like to use and click "REGISTER" next to the rate. The best price program appears. Click on the "+" to see other programs.

| Submit to DU (S<br>Submit to LPA (S |                                                               | Alert Messages  • Credit has not been ordered fo | r Applicat                                                                 | ion: Test, Ta | nylor. Please | order credit fo | r more acc | urate r | esults.             |                       |          |                                                  |
|-------------------------------------|---------------------------------------------------------------|--------------------------------------------------|----------------------------------------------------------------------------|---------------|---------------|-----------------|------------|---------|---------------------|-----------------------|----------|--------------------------------------------------|
|                                     |                                                               | J                                                |                                                                            |               |               |                 |            |         |                     |                       |          |                                                  |
| rizon of borrower                   |                                                               | Loan Program Results (8                          | 86 Prog                                                                    | rams)         |               |                 |            |         | Number of Pinne     | ed Results to Com     | pare : 0 | Generate Comparison Report                       |
| plications (1) Pr                   | operty & Loan Info PML Options                                |                                                  |                                                                            |               |               |                 |            |         |                     |                       |          |                                                  |
| roperty Inform                      | nation                                                        | Eligible Loan Programs                           |                                                                            |               |               |                 |            |         |                     |                       |          |                                                  |
| Street Address                      | 12345 Best Address                                            | Eligible Loan Programs                           | ligible Loan Programs                                                      |               |               |                 |            |         |                     |                       |          |                                                  |
| Zip Code                            | 92091 State CA 🗸                                              |                                                  | * - The costs displayed are the borrower's non-financed settlement charged |               |               |                 |            |         |                     |                       |          |                                                  |
| County                              | Orange V                                                      | _                                                |                                                                            |               |               |                 |            |         |                     |                       |          | ** - exceeds the MAX DTI / No Income             |
| City                                | Mission Viejo                                                 |                                                  | RATE                                                                       | POINTS        | PAYMENT       | DTI             | APR        | OM      | CLOSING COSTS       | CASH TO CLOSE         | RESERVE  |                                                  |
| In Rural Area?                      | Ves explain                                                   |                                                  | incre .                                                                    | FOLKIS        | TAT I DAT     | 2/1             | ~~~        | 44      | 000110 00015        | CHARTER OF CEOSE      | MONTHS   |                                                  |
| Property Use                        | Primary Residence 💙                                           | - 30 YR FIXED CONFOR                             | RMING                                                                      |               |               |                 |            |         |                     |                       |          |                                                  |
| Property Type                       | SFR V                                                         | oin register request look                        | 4.125                                                                      | -4.000        | 2,632.86      | 29.486          | 4.148      | ٠       | (\$16.478.76)       | <u>(\$20.478.76</u> ) | 200.0    | **1000-99 30 Year Fixed Weslend Conforming DU    |
| Structure Type                      | Detached V                                                    | moister mouest lock                              | 4.000                                                                      | -4.000        | 2,593.56      | 29.200          | 4.022      | ۲       | (\$16,488,19)       | (\$20,458,19)         | 303.6    | ** 1000-99 30 Vear Fixed Weslend Conforming DU   |
| w Construction?<br>ditional Monthly | □ Ves                                                         | oin register request lock                        | 3.875                                                                      | -4.000        | 2.554.56      | 28.917          | 3.897      | •       | (\$16.497.63)       | (\$20.497.63)         | 307.2    | ** 1000-99 30 Year Fixed Weslend Conforming DU   |
| ousing Expenses                     | \$700.00 calculate                                            | ein register request lock                        | 3.750                                                                      | -4.000        | 2,515.88      | 28.636          | 3.772      | 0       | (\$16.507.06)       | (\$20.507.05)         | 310.9    | ** 1000-99 30 Vear Fixed Weslend Conforming DU   |
| an Informatio                       | n                                                             | ain register request look                        | 3.625                                                                      | -4.000        | 2.477.50      | 28.357          | 3.646      | -       | (\$16.516.49)       | (\$20.516.49)         |          | ** 1000-99 30 Year Fixed Weslend Conforming DU   |
| Refinance Type                      | Refi Rate/Term 🗸                                              | ein meister movest lock                          | 3.500                                                                      | -4.000        | 2.439.44      | 28.081          | 3.521      | -       | (\$16.525.92)       | (\$20.525.92)         |          | **1000-99 30 Year Fixed Weslend Conforming DU    |
| Current Loan P&I<br>Payment         | S0.00 Modify                                                  |                                                  |                                                                            |               |               |                 |            | -       |                     |                       |          |                                                  |
| ment MIP/Month                      | \$0.00                                                        | ein register request lock                        | 3.375                                                                      | -3.724        | 2,401.69      | 27.806          | 3.396      | -       | (\$15,035.98)       | (\$19.035.98)         |          | ** 1000-99 30 Year Fixed Weslend Conforming DU   |
| Impound?                            | Ves                                                           | ein register request lock                        | 3.250                                                                      | -3.173        | 2,364.26      | 27.534          | 3.271      | -       | (\$12.052.10)       | (\$16.052.10)         |          | **1000-99 30 Year Fixed Weslend Conforming DU    |
| Doc Type                            | (Full Document                                                | on register request lock                         | 3.125                                                                      | -2.538        | 2.327.15      | 27.265          | 3.145      | 0       | <u>(\$8,611.89)</u> | (\$12.611.89)         | 330.3    | **1000-99 30 Year Fixed Weslend Conforming DU    |
| Home Value                          | \$1,000,000,00                                                | ein register request look                        | 3.000                                                                      | -2.072        | 2,290.36      | 25.997          | 3.020      | ۷       | (\$6.089.79)        | (\$10.089.79)         | 334.4    | **1000-59 30 Year Fixed Weslend Conforming DV    |
| Equity                              | 45.875% \$458.750.00                                          | on register request lock                         | 2.875                                                                      | -1.519        | 2,253.90      | 26,732          | 2.895      | ۲       | (\$3.095.05)        | (\$7.095.05)          | 338.5    | "1000-99 30 Year Fixed Waslend C To view pricin  |
| 1st Lien                            | 54.325% \$543.250.00                                          | on register request look                         | 2.750                                                                      | -0.779        | 2,217.77      | 26.470          | 2.770      | ۲       | \$915.57            | (\$3.084.43)          | 342.7    | "1000-99 30 Year Ford Washerd C hits, click on t |
| 2nd Financing?                      | ® No ○ Yes                                                    | pin register request lock                        | 2.625                                                                      | -0.087        | 2,181.97      | 26.210          | 2.644      | •       | \$4.665.43          | \$665.43              | 346.7    | ##+000-69 20 Very Event Mediand C                |
| ate Lock Period                     | 45 🗸 days                                                     | ein register request lock                        | 2.500                                                                      | 0.469         | 2.146.49      | 25.952          | 2.555      | -       | \$7.676.47          | \$3.676.47            |          | Product code                                     |
| - 100                               | Rate Lock Expiration Date:<br>3/2021 (Assumes a 45-day lock.) | ein meister mouest lock                          | 2.375                                                                      | 1.452         | 2.111.36      | 25.697          | 2.505      | -       | \$13.007.19         | \$9,007.19            |          | hyperlink.                                       |
| 4/2<br>her Informati                |                                                               | ED THORE TRADECOS                                | 2.250                                                                      | 2.270         | 2,111.36      | 25.444          | 2.442      | -       | \$17,441.55         | \$13,441.55           |          | **1000-99 30 Ver Fixed Weslend C                 |

### PRICING AND REGISTERING THE LOAN

If your preferred program is not displayed, you can review the reasons for ineligibility under "Ineligible Loan Programs".

|                                                                                                    | Alert Messages                                                                        |             |               |                 |                 |            |                |                   |                   |                   |                                                                                                    |
|----------------------------------------------------------------------------------------------------|---------------------------------------------------------------------------------------|-------------|---------------|-----------------|-----------------|------------|----------------|-------------------|-------------------|-------------------|----------------------------------------------------------------------------------------------------|
| Alerit Hospages<br>- Cwalt bas not been ordered for Application: Test, Teylor: Heare order credit for more esturate results.                                                                 | Credit has not been ordered for                                                       | or Applicat | tion: Test, T | ayylor. Please  | order credit fo | or more ac | curate results | 5.                |                   |                   |                                                                                                    |
| Loen Program Results (86 Programs) Number of Himed Results to Cangare : 0 generate: Conversion Report                                                                                        | Loan Program Results (                                                                | 86 Prog     | irams)        |                 |                 |            | Nur            | nber of Pinne     | ed Results to Com | npare : 0         | Generate Comparison Report                                                                                                    |
| Eligible Loan Programs  Eligible Loan Programs  #-The cost diplayed are the bornsver's non-financed and energy dragses #-moveds the RAX UTL? Yes become #################################### | Eligible Loan Programs                                                                |             |               |                 |                 |            |                |                   | * - The           | costs displaye    | Rates shown in red are expired<br>ad are the borrower's non-financed settlement charges.<br>** - exceeds the MAX DTI / No Income |
| - 36 YR FIXED CONFORMING                                                                                                    |                                                                                       | RATE        | POINTS        | PAYMENT         | DTI             | APR        | QM CLO         | SING COSTS        | CASH TO CLOSE     | RESERVE<br>MONTHS |                                                                                                    |
| Indigible Lean Programs                                                                                                    | + 30 YR FIXED CONFO                                                                   |             |               | 1               |                 |            |                |                   |                   | · · · · ·         |                                                                                                    |
| - 38 VR FIXED CONFORMING                                                                                                    | Ineligible Loan Program                                                               | 15          |               |                 |                 |            |                |                   |                   |                   |                                                                                                    |
| - DE VR FIXED NONCONFORMING                                                                                                    | ]                                                                                     | RATE        | POINTS        | PAYMENT         | DTI             | APR        |                |                   | CASH TO CLOSE     | RESERVE           |                                                                                                    |
| - 3/1 NONCONFORMING 30MO PEP 2/2/5 30 YR ARM                                                                                                    |                                                                                       | KATE        | PUINTS        | PATMENT         | DII             | APK        | QM CLU         | STMG C0315        | CASH TO CLOSE     | MONTHS            |                                                                                                    |
| <ul> <li>7/L NONCONFORMING 30MO PPP 5/2/5 30 YR ARM</li> </ul>                                                                                                    | - 30 YR FIXED CONFO                                                                   | RMING       |               |                 |                 |            |                |                   |                   |                   |                                                                                                    |
| - 38 YR FIXED NONCONFORMENG 12H0 PPP<br>- 38 YR FIXED NONCONFORMENG 24H0 PPP                                                                                                    | **1001-99 30 Year Fixe<br>* * LP ACCEPT/ELIGIBLE REQL<br>* LP ACCEPT/ELIGIBLE REQL    | QUIRED      | end Confo     | rming LP        |                 |            |                |                   |                   |                   |                                                                                                    |
| - 30 YN FIXED NONCONFORMENG 36HO PPP                                                                                                    | View More  register request lock                                                      |             | -0.212        | 2,181.97        | <u>26.210</u>   | N/A        |                | <u>\$4,540.94</u> | <u>\$540.94</u>   | <u>346.7</u>      | **1001-99 30 Year Fixed Weslend Conforming LP                                                                                    |
| Click the "+" to open<br>the reason why the<br>Ioan is ineligible                                                                                                    | **1011-99 30 Year Fixe<br>* * * LPMI REQUIRED<br>View More v<br>register request lock | ed Wesle    | 1             | -               | I               | N/A        |                | \$4,540.94        | \$540.94          | 346.7             | **1011-99 30 Year Fixed Wesland Conforming DU LPMI                                                                               |
|                                                                                                    | **1012-00 20 Voor Eive                                                                | nd World    | and Confo     | I<br>Imina Uiah | Palanca DU      | IDMT       | 1 1            |                   | 1                 | I                 |                                                                                                    |

#### PRICING AND REGISTERING THE LOAN

A new window will open. Please read the Agreement terms, click the "I AGREE" check box, and then the "CONFIRM" button.

| Pricing<br>Matic Insurance M            | latic Insurance - Test Lod                                   | eStar                 |                                                                                                    |        |                                                                               |
|-----------------------------------------|--------------------------------------------------------------|-----------------------|----------------------------------------------------------------------------------------------------|--------|-------------------------------------------------------------------------------|
|                                         |                                                              |                       |                                                                                                    |        |                                                                               |
| Submit to DU (Sec                       |                                                              |                       | Alert Messages  • Credit has not been ordered for Application: Test, Tayvior, Please order credit for more accurate results,               |        |                                                                               |
| Submit to LPA (Se                       | amless) Submit                                               | to LPA                | <ul> <li>Creat has not deer ordered for Approximation rest, rayyon prease order deals for more accorder resolution</li> </ul>              |        |                                                                               |
| Horizon of borrower i                   | nterest: <u>60</u> months ( <u>exp</u>                       |                       | re.pricemyloan.com/Main/ConfirmationPageWrapper.aspx?loanid=ff28b84f-62b1-4a41-a2f5 — 🔲 🗙                                                  |        |                                                                               |
| Applications (1) Pro                    | perty & Loan Info PML Optio                                  | inttps://secur        | re.pricemyloan.com/Main/ConfirmationPagewrapper.aspx:toanid=ff28064f+6261+4a41+a2f5+ — L 🔨 🔨                                               | P      | Generate Comparison Report                                                    |
| Property Informa                        | ation                                                        | 🗇 https:/             | //secure.pricemyloan.com/Main/ConfirmationPageWrapper.aspx?loanid=ff28b84f 🔍                                                               |        |                                                                               |
| Street Address                          | 12345 Best Address                                           | Click Confirm to      | register this loan. Note that by doing so you may lose edit access.                                                                        | 1      |                                                                               |
| Zip Code                                | 92591 State CA                                               | Product Name          | **1000-99 30 Year Fixed Weslend Conforming DU                                                                                              | fispla | Rates shown in red are e<br>ved are the borrower's non-financed settlement ch |
| County (                                | Orange                                                       | Rate Lock Expira      |                                                                                                    |        | ** - exceeds the MAX DTI / No Ir                                              |
| City (                                  | Mission Viejo                                                |                       | orst case pricing will apply if lock is broken. Register now and lock later if you are unsure                                              | RVE    |                                                                               |
| In Rural Area?                          | Ves explain                                                  | about the closi       |                                                                                                    | THS    |                                                                               |
|                                         | Primary Residence 🗸                                          | Request Type @        | ® Register Loan ○Lock Rate                                                                                                    |        |                                                                               |
|                                         | SFR V                                                        | Message to Lend       | der                                                                                                    | 300.0  | **1000-99 30 Year Fixed Weslend Conforming DU                                 |
|                                         | Detached V                                                   |                       |                                                                                                    | 303.6  | **1000-99 30 Vear Fixed Weslend Conforming DU                                 |
| New Construction?<br>Additional Monthly | Ves                                                          |                       |                                                                                                    | 307.2  | **1000-99 30 Year Fixed Weslend Conforming DU                                 |
| Housing Expenses                        | \$700.00 calculate                                           | little and the second | ĥ                                                                                                    | 310.9  | **1000-99 30 Year Fixed Weslend Conforming DU                                 |
| Loan Information                        | n                                                            | Warning               | CISION/PRICING WAS RENDERED WITHOUT A CREDIT REPORT. ANOTHER EVALUATION                                                                    | 314.7  | **1000-99 30 Year Fixed Weslend Conforming DU                                 |
| Refinance Type (                        | Refi Rate/Term                                               |                       | RGE CREDIT REPORT IS REQUIRED TO SUBMIT FILE****                                                                                           | 318.5  |                                                                               |
| Current Loan P&I<br>Payment             | SO.00 Modify                                                 |                       | ICER MAY NOT HAVE A VALID LICENSE FOR THE SUBJECT PROPERTY STATE. PLEASE VERIFY.                                                           |        |                                                                               |
| Current MIP/Month                       | \$0.00 C Modily                                              | THE ORIGINAT          | ING COMPANY MAY NOT HAVE A VALID LICENSE FOR THE SUBJECT PROPERTY STATE.                                                                   | 322.4  |                                                                               |
|                                         | Ves                                                          | PLEASE VERIFY         |                                                                                                    | 326.3  |                                                                               |
|                                         | Full Document                                                | Agreement             | ricing, rates and terms cannot be guaranteed. The pricing model is                                                                         | 330.3  | **1000-99 30 Year Fixed Weslend Conforming DU                                 |
| Home Value                              | \$1.000.000.00                                               | intended to           | loing, rates and terms cannot be guaranteed. Ine pricing model is A be an estimate of current pricing and provided solely for your         | 334.4  | **1000-99 30 Year Fixed Weslend Conforming DU                                 |
| Equity                                  | 45.675% \$456.750.0                                          |                       | The pricing should not be interpreted as a commitment in any way.<br>confirmation received from Weslend Financial shall indicate a pricing | 338.5  | **1000-99 30 Year Fixed Weslend Conforming DU                                 |
| 1st Lien                                | 54.325% \$543.250.0                                          | I Agree               | contribución received fiom westend financial sharr indicate a yricing                                                                      | 342.7  | **1000-99 30 Year Fixed Weslend Conforming DU                                 |
|                                         | ® No ○ Yes                                                   |                       | Confirm Cancel                                                                                                    | 345.7  | **1000-99 30 Year Fixed Weslend Conforming DU                                 |
| Rate Lock Period (                      | 45 🗸 days                                                    | 1                     |                                                                                                    | 350.0  | **1000-99 30 Year Fixed Weslend Conforming DU                                 |
|                                         | Rate Lock Expiration Date:<br>/2021 (Assumes a 45-day lock.) |                       | 1                                                                                                    | 352.4  | **1000-99 30 Year Fixed Weslend Conforming DU                                 |
| Other Informatio                        |                                                              |                       |                                                                                                    | 355.3  |                                                                               |
| Loan Originator is<br>Paid By           | ® Lender ○ Borrower                                          |                       | -                                                                                                    |        |                                                                               |

### PRICING AND REGISTERING THE LOAN

- 1. A registration confirmation page will open where you can view the details of the newly registered loan. You have the option to print the registration details or just review the data and then click close.
- 2. The green status bar will change from *loan opened* to *registered*. The setup department will now see it in their pipeline.

| - 1 0 1                                                              | 1 1             |                                             | · · · ·                                                           | , |
|----------------------------------------------------------------------|-----------------|---------------------------------------------|-------------------------------------------------------------------|---|
| PRINT CLOSE                                                          |                 |                                             |                                                                   |   |
|                                                                      |                 |                                             |                                                                   |   |
|                                                                      |                 |                                             |                                                                   |   |
| T                                                                    |                 |                                             |                                                                   |   |
| · · ·                                                                |                 |                                             |                                                                   |   |
|                                                                      | INIOV           |                                             |                                                                   |   |
|                                                                      | ENOX            |                                             | WesLend                                                           |   |
| FIN                                                                  | ANCIA           |                                             | FINANCIAL CORP                                                    |   |
| MORT                                                                 | GAGE CORPO      | RATION                                      |                                                                   |   |
|                                                                      |                 |                                             |                                                                   |   |
| **1000-99                                                            | 30 Year Fixed   | Weslend Conforming D                        | 1                                                                 |   |
| 1000-55                                                              | So real rixea   |                                             | Principal & Interest                                              |   |
| Certificate Date: 3/7/2021 12:13:33 P                                | M DST           |                                             | eference #:DEM021020558                                           |   |
| Certificate Date: 5///2021 12:15:55 P                                |                 | Certificate N                               |                                                                   |   |
| Loan Officer Information                                             |                 |                                             |                                                                   |   |
| Company:Weslend Financial Demo Bro                                   | ker             | Company Phone: (877                         | 945-4105                                                          |   |
|                                                                      |                 | Company Fax:                                |                                                                   |   |
| Loan Officer:Rhett Hubbard<br>Loan Officer Email Address: rhett.hubb | ard@weelend.com | Loan Officer Phone: (9<br>Loan Officer Fax: | 49) 813-5842                                                      |   |
| Loan officer email Address. Metchuob                                 | ard@wesiend.com | Loan onicer rax.                            |                                                                   |   |
| Underwriter Information                                              |                 |                                             |                                                                   |   |
| Underwriter:                                                         |                 | Phone:                                      |                                                                   |   |
| Email Address:                                                       |                 | Fax:                                        |                                                                   |   |
| Junior Underwriter Informa                                           | tion            |                                             |                                                                   |   |
| Junior Underwriter:                                                  |                 | Phone:                                      |                                                                   |   |
| Email Address:                                                       |                 | Fax:                                        |                                                                   |   |
|                                                                      |                 |                                             |                                                                   |   |
| Processor Information                                                |                 |                                             |                                                                   |   |
| Processor:<br>Email Address:                                         |                 | Phone:<br>Fax:                              |                                                                   |   |
| Email Address:                                                       |                 | Pax:                                        |                                                                   |   |
| Junior Processor Informatio                                          | n               |                                             |                                                                   |   |
| Junior Processor:                                                    |                 | Phone:                                      |                                                                   |   |
| Email Address:                                                       |                 | Fax:                                        |                                                                   |   |
| Loan Scenario                                                        |                 |                                             |                                                                   |   |
| Borrower Information                                                 |                 | Subject Property Information                |                                                                   |   |
| Borrower                                                             | Tayylor Test    | Property State                              | CA                                                                |   |
| Borrower SSN                                                         | ***-**-5555     | Property State<br>Property Type             | SFR                                                               |   |
| Borrower Citizenship                                                 | US Citizen      | Structure Type                              | Detached                                                          |   |
| Spouse                                                               | ob cruzen       | Number of Stories                           | 1                                                                 |   |
| Spouse SSN                                                           |                 | Is in Rural Area                            | No                                                                |   |
| Spouse is Primary Wage Earner                                        |                 | Is Condotel                                 | No                                                                |   |
| Primary Wage Earner Middle Score                                     | 733 *           | Is Non-Warrantable Proj                     | No                                                                |   |
| ·                                                                    | 722.*           | B                                           | B. J. B. J. J. B. S. J. J. S. S. S. S. S. S. S. S. S. S. S. S. S. |   |

- 1. Fees are pre-populated with an Estimate of common charges as per a Purchase transaction. The fees need to be edited by the Broker for accuracy.
- 2. ORIGINATION CHARGES: These fees cannot increase after initial disclosure.
- 3. Fees can be adjusted, added or deleted as needed by the following:
  - a) Clicking the "CALCULATOR" icon to input fees.
  - b) Delete by clicking the "-" icon.
  - c) Add by clicking the "+" icon.
- 4. If you are buying out the Lender Fee, please use the "-" button to delete the fee. If a borrower paid the transaction, the origination fee will automatically generate based on the figures inputted on the pricing screen.

| Status and Agents        |          | Closing C   | osts                        |                          |                     |                    |           |            |   |           |           |            |
|--------------------------|----------|-------------|-----------------------------|--------------------------|---------------------|--------------------|-----------|------------|---|-----------|-----------|------------|
| Application Information  | <b>ר</b> | Borrowe     | r-Responsible Closing Costs | Non-P&I Housing Expenses | Non Borrower-Respon | sible Closing Cost | S         |            |   |           |           |            |
| Closing Costs<br>Pricing | J        | A - Origina | tion Charges                |                          |                     |                    |           |            |   |           |           |            |
| Loan Information         |          |             | Description/Memo            | Paid to                  |                     | Amount             | Paid by   | Payable    |   | Date paid |           |            |
| Rate Lock 🕤              | _        | details >   | Discount points             | Lender                   | •                   | 1.00               | borr pd 👻 | at closing | • | 1/20/2017 |           |            |
| QM 🔺<br>Disclosures      | 4.       | detaile >   | Underwriting fee            | Lender                   | • 🖽                 | \$1,140.00         | borr pd 🗸 | at closing | • | 1/20/2017 |           | 2.         |
| E-docs                   | <        |             |                             |                          |                     |                    |           |            |   |           |           |            |
| Conditions (0)           |          | B - Service | 3.<br>s You Cannot Shop For |                          |                     |                    |           |            |   |           |           |            |
| Order Services           |          |             | Description/Memo            | Paid to                  |                     | Amount             | Paid by   | Payable    |   | Date paid |           |            |
|                          |          | details >   | Appraisal fee               | Appraisal Man            | agement Company 🔹 🔛 | 650                | borr pd 👻 | at closing | • | 1/20/2017 |           |            |
|                          |          | details >   | Credit report               | Credit Report            | • 🖽                 | \$50.00            | borr pd 🗸 | at closing | • | 1/20/2017 |           |            |
| Page 40                  |          | _           |                             |                          |                     |                    |           |            |   | Version   | 5 - Aug ( | 03, 202140 |

- 1. SERVICES YOU CANNOT SHOP FOR: These fees can never increase after initial disclosure.
- 2. You can find the fees for all AMC's available to you on the "<u>APPRAISAL SCREEN</u>".
- 3. Click on the " + " to find acceptable fees to add in this section, i.e. subordination fee, third party processing fee, 1004D.

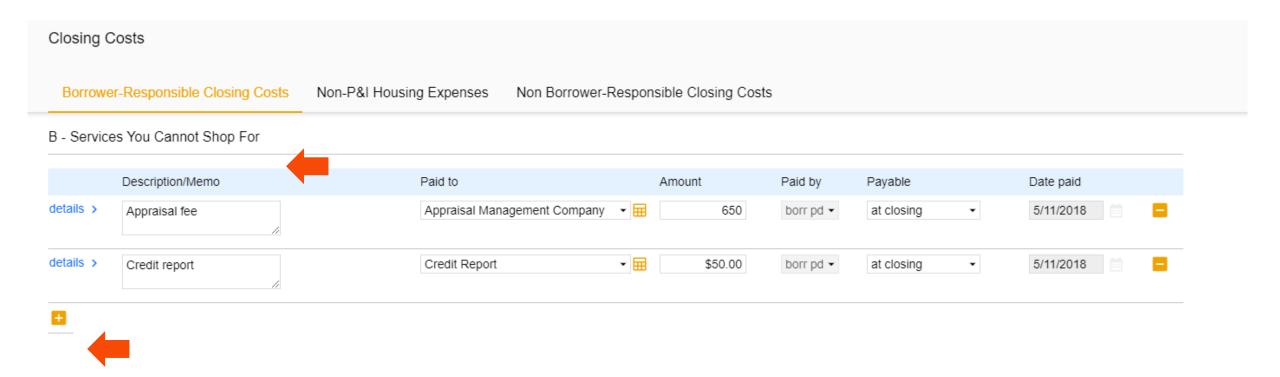

- **1**. SERVICES YOU CAN SHOP FOR:
- 2. Fees can increase aggregately by 10% max IF the borrower uses the Service Providers disclosed on the Service Provider List (SPL).
- 3. If the Borrower chooses <u>DIFFERENT</u> Service Providers than what is disclosed on SPL, there is <u>NO</u> limit to an increase in fees.
- 4. <u>The costs shown are defaults for a purchase</u>. Please edit the fees in the section accordingly.
- 5. Use the "-" button to remove unwanted fees.

| Closing C   | Costs                       |                                    |                            |           |              |             |  |
|-------------|-----------------------------|------------------------------------|----------------------------|-----------|--------------|-------------|--|
| Borrowe     | r-Responsible Closing Costs | Non-P&I Housing Expenses Non Borro | ower-Responsible Closing C | osts      |              |             |  |
| C - Service | es You Can Shop For         |                                    |                            |           |              |             |  |
|             | Description/Memo            | Paid to                            | Amount                     | Paid by   | Payable      | Date paid   |  |
| details >   | Archive Fee                 | Escrow                             | <b>→ ■</b> \$50.00         | borr pd 👻 | at closing   | 5/11/2018 - |  |
| details >   | Closing/Escrow fee          | Escrow                             | ▼                          | borr pd 🗸 | at closing - | 5/11/2018   |  |
| details >   | Document preparation fee    | Escrow                             | ▼                          | borr pd 🗸 | at closing • | 5/11/2018   |  |
| details >   | Endorsement Fee             | Title                              | ▼                          | borr pd 👻 | at closing - | 5/11/2018   |  |
| details >   | Lender's title insurance    | Title                              | ▼                          | borr pd 🗸 | at closing - | 5/11/2018   |  |
| details >   | Loan Tie In Fee             | Escrow                             | ▼                          | borr pd 🗸 | at closing - | 5/11/2018   |  |
| details >   | Messenger Fee               | Title                              | ▼                          | borr pd 🗸 | at closing - | 5/11/2018   |  |
| details >   | Notary fees                 | Escrow                             | ▼                          | borr pd 👻 | at closing • | 5/11/2018   |  |

### **CLOSING COSTS**

Closing Costs

- 1. TAXES AND OTHER GOVERNMENT FEES:
  - Recording fees have a 10% tolerance.
  - Transfer Taxes haze ZERO tolerance.
  - Remove the transfer taxes as necessary when submitting a refinance.
- 2. <u>The costs shown are defaults for a purchase</u>. Please edit the fees in the section accordingly.

#### Borrower-Responsible Closing Costs Non Borrower-Responsible Closing Costs Non-P&I Housing Expenses E - Taxes And Other Government Fees Description/Memo Paid by Payable Date paid Paid to Amount details > - 🖽 Deed recording fee Other \$50.00 borr pd 👻 at closing 5/11/2018 Ŧ details > - 🖽 Mortgage recording fee Other \$245.00 borr pd 🗸 at closing 5/11/2018 Ŧ details > - 🖽 5/11/2018 Other \$0.00 Release recording fee borr pd 🗸 at closing $\mathbf{T}$ details > 5/11/2018 Transfer Taxes Other - 🖽 \$1,000.00 borr pd 🗸 at closing $\mathbf{T}$ Page 43 Version 5 - Aug 03, 202143

#### **CLOSING COSTS**

#### 1. PREPAIDS – NO TOLERANCE LIMIT

- 1. Hazard Insurance is shown from the broker system and can be edited on the non-P&I Housing Expense tab.
- 2. The per diem interest is automatically calculated based on the close date from your system.
- 2. The costs shown are defaults for a purchase. Please edit the fees in the section accordingly.

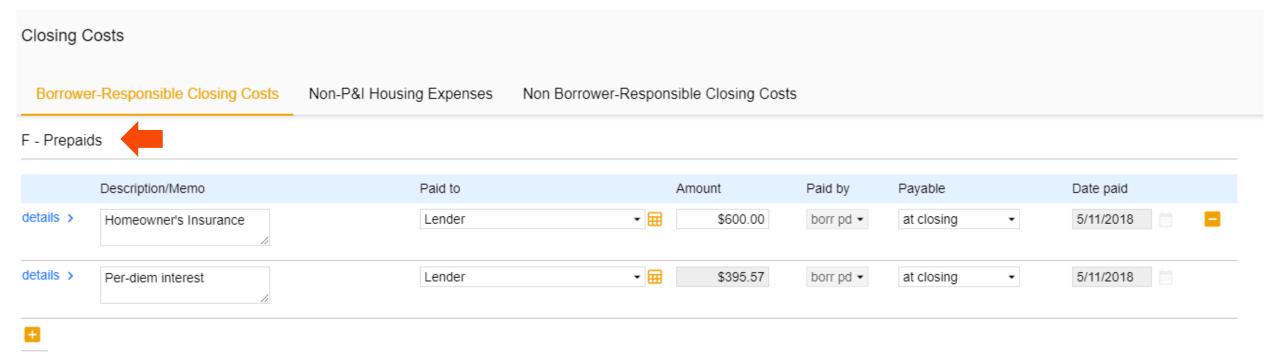

### **CLOSING COSTS**

#### 1. INITIAL ESCROW PAYMENT AT CLOSING - NO TOLERANCE LIMIT

If the loan is impounded, you will need to click on the NON-P&I HOUSING EXPENSES tab

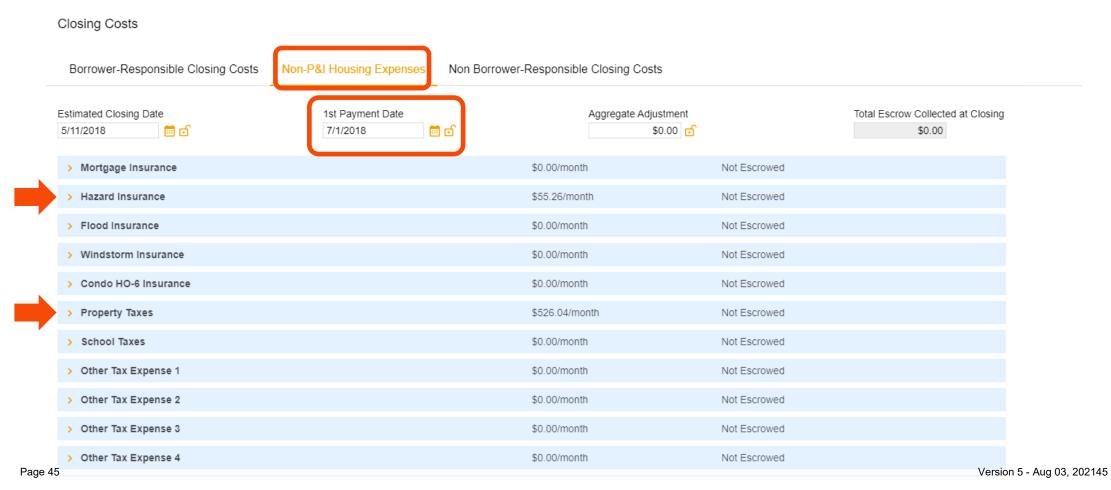

### **CLOSING COSTS**

#### 1. HAZARD INSURANCE

- Please be sure the calculation source is calculator.
- Click the check box for "ESCROWED?"
- The renewal date is defaulted to June. Broker should input "12" in the correct renewal month.

| Во         | rrower-Responsible Closing Co | sts Non-P&I Housing Expenses Non Borrower-Responsible Closing Costs          |  |
|------------|-------------------------------|------------------------------------------------------------------------------|--|
| <b>~</b> I | Hazard Insurance              | \$55.26/month Escrowed                                                       |  |
|            | Summary                       |                                                                              |  |
|            | Description Hazard            | Insurance Prepaid Amount for 0 months \$0.00                                 |  |
|            | Calculation Source Calcula    | tor  Monthly Amount (Servicing) \$0.00                                       |  |
|            | Annual Amount                 | \$663.12 Reserves Amount for 0 months \$0.00                                 |  |
|            | Monthly Amount (PITI)         | \$55.26                                                                      |  |
| L          |                               |                                                                              |  |
|            | Calculator                    |                                                                              |  |
|            | Monthly Amount (PITI)         | (( 0.000% of Loan Amount • ) / 12 ) + \$55.2600 = \$55.26                    |  |
|            | Prepaid?                      | Yes                                                                          |  |
|            | Prepaid Months                | 0     Check if program has a Prepay<br>Penalty     Prepaid Amount     \$0.00 |  |
|            | Escrowed?                     | Yes Check if Impounding/Escrow                                               |  |
|            | Payments repeat               | Annual for tax and insurance                                                 |  |
|            | Disbursement Schedule Months  | JanFebMarAprMayJunJulAugSepOctNovDec00000000000                              |  |
|            | Reserve Months Cushion        | 2 months                                                                     |  |
|            | Reserve Months                | 0 🔓 months Initial Reserve Amount \$0.00                                     |  |

### **CLOSING COSTS**

#### 1. PROPERTY TAXES

- Please follow the same process for Property Taxes.
- There is no need to edit the Disbursement Schedule for the state of California.

| Bo  | rrower-Responsible Closing                | g Costs Non-P&I Housing Expenses             | Non Borrower-Responsible Closing Costs |                                                |           |
|-----|-------------------------------------------|----------------------------------------------|----------------------------------------|------------------------------------------------|-----------|
| ✓ F | Property Taxes                            |                                              | \$526.04/month                         | Escrowed                                       |           |
|     | Summary                                   |                                              |                                        |                                                |           |
|     | Тах Туре                                  | operty Taxes                                 | Monthly Amount (Servicing)             | months \$0.00<br>\$526.04<br>months \$2,104.16 |           |
|     | Annual Amount<br>Monthly Amount (PITI)    | \$6,312.48<br>\$526.04                       |                                        | 42, 104, 10                                    |           |
|     | Calculator                                |                                              |                                        |                                                |           |
|     | Monthly Amount (PITI)<br>Prepaid?         | (( 0.000% of Purchase Price                  | )/12)+ \$526.04 = \$526                | .04                                            |           |
|     | Prepaid Months<br>Escrowed?               | 0 Yes                                        | Prepaid Amount \$0                     | 0.00                                           |           |
|     | Payments repeat Disbursement Schedule Mor | Annual<br>Jan Feb Mar Apr Ma<br>nths 0 0 0 6 | y Jun Jul Aug Sep Oct N                | Nov Dec                                        |           |
|     | Reserve Months Cushion                    | 2 months                                     |                                        |                                                | Version F |

#### **CLOSING COSTS**

1. Once the impound figures have been inputted, the impound amounts will flood to Section G.

| Derrou                   | or Deepengible Clearing Costs                 | Non Del Housing Evenness | Non Perrower Deen | anaible Cleaing Coa  | ta                |                    |   |                     |
|--------------------------|-----------------------------------------------|--------------------------|-------------------|----------------------|-------------------|--------------------|---|---------------------|
| Bollow                   | er-Responsible Closing Costs                  | Non-P&I Housing Expenses | Non Borrower-Resp | ionsible Closing Cos | lS                |                    |   |                     |
| +                        |                                               |                          |                   |                      |                   |                    |   |                     |
|                          |                                               |                          |                   |                      |                   |                    |   |                     |
|                          |                                               |                          |                   |                      |                   |                    |   |                     |
| 3 - Initial              | Escrow Payment At Closing                     |                          |                   |                      |                   |                    |   |                     |
| G - Initial              | Escrow Payment At Closing                     |                          |                   |                      |                   |                    |   |                     |
| G - Initial              | Escrow Payment At Closing<br>Description/Memo | Paid to                  |                   | Amount               | Paid by           | Payable            |   | Date paid           |
|                          | Description/Memo                              |                          | •                 |                      | -                 |                    | • |                     |
|                          |                                               | Paid to<br>Lender        | •                 | Amount<br>\$110.52   | Paid by borr pd • | Payable at closing | • | Date paid 5/11/2018 |
| G - Initial<br>details > | Description/Memo<br>Hazard Insurance          |                          | -                 |                      | -                 |                    | • |                     |

- 1. OTHER- NO TOLERANCE LIMIT
  - The Broker can add other changes that pertain to the transaction.
  - <u>The costs shown are defaults for a purchase.</u> Please edit the fees in the section accordingly.
  - Click "SAVE" in the upper right-hand corner of the screen

| <b>an Number</b> .<br>4820 | Borrower Nan<br>test 12312312 |                             | DTI:<br>20.527% | LTV:<br>50.000% |                | HCLTV<br>50.000 |                     | Address:<br>1 Mesa, CA 9262 | Loan Type:<br>26 Conventional | Credit Scor<br>750 🥝 | e: | SAVE               |
|----------------------------|-------------------------------|-----------------------------|-----------------|-----------------|----------------|-----------------|---------------------|-----------------------------|-------------------------------|----------------------|----|--------------------|
|                            | Closing C                     | costs                       |                 |                 |                |                 |                     |                             |                               |                      |    |                    |
|                            | Borrowe                       | r-Responsible Closing Costs | Non-P&I Housir  | ng Expenses     | Non Borrower-R | lespon          | sible Closing Costs |                             |                               |                      |    |                    |
|                            |                               | Description/Memo            |                 | Paid to         |                |                 | Amount              | Paid by                     | Payable                       | Date paid            |    |                    |
|                            | details >                     | Hazard Insurance            |                 | Homeowner Ins   | urance         | •               | \$700.00            | borr pd 👻                   | at closing                    | 1/20/2017            |    |                    |
|                            | details >                     | Per-diem interest           |                 | Lender          |                | • 🎛             | \$383.33            | borr pd 🕶                   | at closing •                  | 1/20/2017            |    |                    |
|                            | ÷                             |                             |                 |                 |                |                 |                     |                             |                               |                      |    |                    |
|                            | G - Initial E                 | scrow Payment At Closing    |                 |                 |                |                 |                     |                             |                               |                      |    |                    |
|                            | H - Other                     |                             |                 |                 |                |                 |                     |                             |                               |                      |    |                    |
|                            |                               | Description/Memo            |                 | Paid to         |                |                 | Amount              | Paid by                     | Payable                       | Date paid            |    |                    |
|                            | details >                     | 1ST HALF PROPERTY<br>TAXES  |                 | Other           |                | • =             | \$0.00              | borr pd 👻                   | at closing -                  | 1/20/2017            |    |                    |
|                            | details >                     | Owner's title insurance     |                 | Title           |                | •               | \$2,000.00          | borr pd 👻                   | at closing •                  | 1/20/2017            |    |                    |
|                            | <b>H</b>                      |                             |                 |                 |                |                 |                     |                             |                               |                      |    | Version 5 - Aug 03 |

#### LOCKING THE LOAN

- 1. The loan must have the credit reissued. The loan must already be registered. (Refer to required status for prelocking depending on Broker Channel).
- 2. On the "Pricing" screen, click on the "PML Options" and then click "Run Price My Loan".
- 3. Find the rate and pricing, then click "Request lock" next to the rate.

|                                      | Run Scenario in DO                              |                                                |           | Messages                                               |                       |                  |                  |                                |                |                                        |                                              |                   |                                                                                                    |
|--------------------------------------|-------------------------------------------------|------------------------------------------------|-----------|--------------------------------------------------------|-----------------------|------------------|------------------|--------------------------------|----------------|----------------------------------------|----------------------------------------------|-------------------|----------------------------------------------------------------------------------------------------|
| orizon of borrower                   | interest: 60 month                              | s ( <u>explain</u> )                           | • Cred    | it has not been ordered fo                             | or Applicatio         | n: BORROW        | ER1, TEST. Plea  | ase order credit               | t for more a   | accurate results.                      |                                              |                   |                                                                                                    |
| Applications (1) Pr                  | operty & Loan Info PMI                          | L Options                                      | Loan      | Program Results (1                                     | 14 Progr              | ams)             |                  |                                |                |                                        |                                              |                   |                                                                                                    |
| Loan Program C                       | Options                                         |                                                |           |                                                        |                       |                  |                  |                                |                | Number of Pin                          | ned Results to Con                           | npare : 0         | Generate Comparison Report                                                                                                    |
| Term 10 Year 15 Year                 | 20 Year<br>25 Year                              | ✔ 30 Year<br>○ Other                           | Eligi     | ble Loan Programs                                      |                       |                  |                  |                                |                |                                        | * - Th                                       | e costs displa    | Rates shown in red are expire<br>ayed are the borrower's non-financed settlement charges<br>** - exceeds the MAX DTI / No Incom |
| Amortization<br>Fixed<br>3 Year ARM  | <ul><li>5 Year ARM</li><li>7 Year ARM</li></ul> | <ul> <li>10 Year ARM</li> <li>Other</li> </ul> |           |                                                        | RATE                  | POINTS           | PAYMENT          | DTI                            | APR            | CLOSING COSTS                          | CASH TO CLOSE                                | RESERVE<br>MONTHS | - exceeds the MAX DIT / No Incom                                                                                                |
| Product<br>Conventional<br>HomeReady | <ul> <li>Home Possible</li> <li>FHA</li> </ul>  | USDA                                           | - 30<br>+ | YR FIXED CONFOI                                        | <b>RMING</b><br>4.125 | -4.979<br>-4.745 | 848.14<br>835.48 | <u>36.541</u><br>36.330        | 4.149          | <u>\$3,235.77</u><br>\$3,223.01        | <u>\$333,235.77</u><br>\$333,223.01          |                   | MAX30<br>MAX30                                                                                                    |
| Payment                              |                                                 |                                                | +         | pin register request lock                              | 3.875                 | -4.729           | 822.91           | 36.120                         | 3.897          | <u>\$3,210.25</u>                      | <u>\$333,210.25</u>                          | <u>45.7</u>       | MAX30                                                                                                    |
| P&I <u>Advanced Options</u>          | ✓ I/O                                           |                                                | ++        | pin register request lock<br>pin register request lock | 3.750<br>3.625        | -4.356<br>-4.716 | 810.45<br>798.09 | <u>35.912</u><br><u>35.706</u> | 3.772<br>3.646 | <u>\$3,389.49</u><br><u>\$3,184.73</u> | <u>\$333,389,49</u><br><u>\$333,184.73</u>   |                   | MAX30<br>MAX30                                                                                                    |
|                                      | Run Price My Loan                               |                                                | ++++      | pin register request lock<br>pin register request lock | 3.500<br>3.375        | -4.740<br>-4.321 | 785.83<br>773.67 | <u>35.502</u><br><u>35.300</u> | 3.520<br>3.394 | <u>\$3,171.97</u><br><u>\$3,412.46</u> | \$ <u>333,171.97</u><br>\$ <u>333,412.46</u> |                   | MAX30<br>MAX30                                                                                                    |
|                                      | Number of Programs: 1                           | .4                                             | +         | pin register request lock<br>pin register request lock | 3.250<br>3.125        | -3.797<br>-3.871 | 761.61<br>749.66 | <u>35.098</u><br><u>34.899</u> | 3.269<br>3.143 | <u>\$4,316.70</u><br><u>\$4,174.44</u> | <u>\$334,316.70</u><br>\$334,174.44          |                   | MAX30<br>MAX30                                                                                                    |
|                                      |                                                 |                                                | +         | pin register request lock                              | 3.000                 | -3.574           | 737.81           | <u>34.702</u>                  | 3.017          | <u>\$4,681.43</u>                      | <u>\$334,681.43</u>                          |                   | MAX30                                                                                                    |
|                                      |                                                 |                                                | ++        | pin register request lock                              | 2.875<br>2.750        | -2.959<br>-2.446 | 726.06<br>714.42 | <u>34.506</u><br><u>34.312</u> | 2.892<br>2.766 | <u>\$5,744.92</u><br><u>\$6,629.91</u> | <u>\$335,744.92</u><br><u>\$336,629.91</u>   |                   | <u>MAX30</u><br><u>MAX30</u>                                                                                                    |
|                                      |                                                 |                                                | +         | pin register request lock<br>pin register request lock | 2.625<br>2.500        | -2.131<br>-1.630 | 702.89<br>691.46 | <u>34.120</u><br>33.929        | 2.640<br>2.515 | <u>\$7,168.40</u><br><u>\$8,032.39</u> | <u>\$337,168.40</u><br><u>\$338,032.39</u>   |                   | MAX30<br>MAX30                                                                                                    |

#### LOCKING THE LOAN

- 1. Confirm Impound question.
- 2. Click "I AGREE".
- 3. Click "Confirm".

| WARNING: Wo    | orst case pricing                                               | will apply if loc | k is broken. | Register nov | v and lock late | r if you are un | sure al |
|----------------|-----------------------------------------------------------------|-------------------|--------------|--------------|-----------------|-----------------|---------|
| Request Type(  | Register Loan                                                   | 🖲 Lock Rate (     | 30/45-DAY    | LOCK: LOAN S | STATUS MUST I   | BE IN UNDERW    | RITIN   |
| Lock Desk Ques | tions                                                           |                   |              |              |                 |                 |         |
| 1. Impounds    | ? None/Taxes & In:                                              | surance/Taxes On  | ly           |              |                 |                 |         |
|                |                                                                 |                   |              |              |                 |                 |         |
| Previous Messa | ge to Lender                                                    |                   |              |              |                 |                 |         |
| 6/4/2019       |                                                                 |                   |              |              |                 |                 |         |
|                |                                                                 |                   |              |              |                 |                 |         |
| test<br>       |                                                                 |                   |              |              |                 |                 |         |
| Message to Len | der                                                             |                   |              |              |                 |                 |         |
| MAY BE NECES   | ST ONE OF THE B<br>SARY.****<br>CISION/PRICING<br>REPORT IS REO | G WAS RENDER      | ED WITHOUT   | A CREDIT RE  |                 |                 |         |
|                | ICER MAY NOT H                                                  |                   |              |              | PROPERTY ST     | ATE. PLEASE V   | ERIFY   |
| THE ORIGINAT   | ING COMPANY M                                                   | IAY NOT HAVE A    | VALID LICE   | NSE FOR THE  | SUBJECT PRO     | PERTY STATE.    | PLEAS   |
|                | OF THIS LOAN SO                                                 |                   |              |              | LECTED AUS R    | ESPONSE MAT     | CHING   |
| Agreement      |                                                                 |                   |              |              |                 |                 |         |
|                | ns are held in<br>Chin that time                                |                   |              |              |                 |                 | need    |
| I Agree        |                                                                 |                   | Confirm      | Cancel       |                 |                 |         |
|                |                                                                 |                   |              |              |                 |                 |         |

#### SUBMITTING TO DU

1. Click on the "PRICING" button.

| E Pipeline              | Loan Number:<br>DEMO21020370 | Borrower Name:<br>Ken N Customer, JR | Loan Amount:<br>\$300,000.00 | DTI:<br>20.580%                         | LTV:<br>88.236%        | CLTV:<br>88.236%   | HCLTV:<br>88.236% | Property Address:<br>10655 Birch St, Burbank, CA 91502 | Loan Type:<br>Conventional | Cre<br>0 <b>(</b> |
|-------------------------|------------------------------|--------------------------------------|------------------------------|-----------------------------------------|------------------------|--------------------|-------------------|--------------------------------------------------------|----------------------------|-------------------|
| Status and Agents       |                              |                                      | Status and A                 | gents                                   |                        |                    |                   |                                                        |                            |                   |
| Application Information |                              |                                      | Matic Insurance              | Matic Insurance - Test Lo               | odeStar                |                    |                   |                                                        |                            |                   |
| Closing Costs           |                              |                                      | Status                       |                                         |                        |                    |                   |                                                        |                            |                   |
| Pricing                 |                              |                                      |                              |                                         |                        |                    |                   |                                                        |                            |                   |
| Loan Information        |                              |                                      | Current Status:              | Loan Open                               | Status Date: 2/11/2021 | Action: view state | is certificate    | CHANGE LOAN STATUS                                     |                            |                   |
| Rate Lock 🕤             |                              |                                      |                              |                                         |                        |                    |                   |                                                        |                            |                   |
|                         |                              |                                      |                              | Loan Open<br>2/11/2021                  | Pre-Qual               |                    |                   |                                                        |                            |                   |
| E-docs                  |                              |                                      |                              | 2/11/2021                               |                        |                    |                   |                                                        |                            |                   |
| Tasks (0)               |                              |                                      | Agents                       |                                         |                        |                    |                   |                                                        |                            |                   |
| Conditions (0)          |                              |                                      | Assigned Agents              | in Weslend Financial Demo Br            | oker                   |                    |                   |                                                        |                            |                   |
| Order Services          |                              |                                      | Loan Office                  |                                         | Processor assign       |                    |                   |                                                        |                            |                   |
|                         |                              |                                      |                              | nett Hubbard<br>ett.hubbard@weslend.com | Name:<br>Email:        |                    |                   |                                                        |                            |                   |
|                         |                              |                                      |                              | 49) 813-5842                            | Phone:                 |                    |                   |                                                        |                            |                   |
|                         |                              |                                      |                              | in LENOX FINANCIAL MORT                 |                        |                    |                   |                                                        |                            |                   |
|                         |                              |                                      | Junior Proc                  | essor                                   | Processor              | Junior L           | Inderwriter       | Underwriter                                            |                            |                   |
|                         |                              |                                      | Name:                        |                                         | Name:                  | Name               |                   | Name:                                                  |                            |                   |
|                         |                              |                                      | Email:                       |                                         | Email:                 | Email              |                   | Email:                                                 |                            |                   |
|                         |                              |                                      | Phone:                       |                                         | Phone:                 | Phone              | e:                | Phone:                                                 |                            |                   |
|                         |                              |                                      | Lender Acc                   | ount Executive                          |                        |                    |                   |                                                        |                            |                   |
|                         |                              |                                      | Name: RI                     | HETT HUBBARD                            |                        |                    |                   |                                                        |                            |                   |
|                         |                              |                                      |                              | ett.hubbard@weslend.com                 |                        |                    |                   |                                                        |                            |                   |
|                         |                              |                                      | Phone: (9                    | 49) 428-5100                            |                        |                    |                   |                                                        |                            |                   |

### SUBMITING TO DU

- 1. Click PRICING
- 2. Click "Submit to DU (Seamless)".

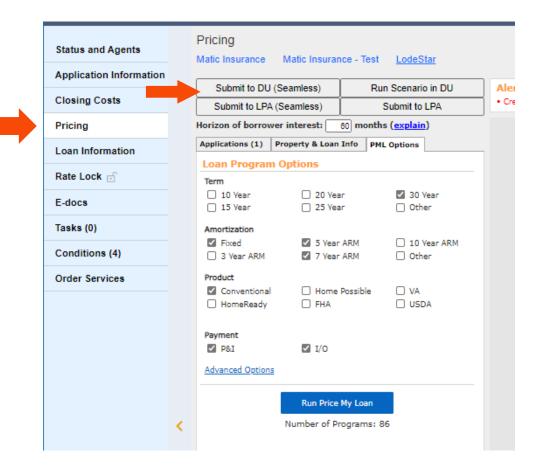

### SUBMITING TO DU

1. You will get a POP UP and you will click NEXT

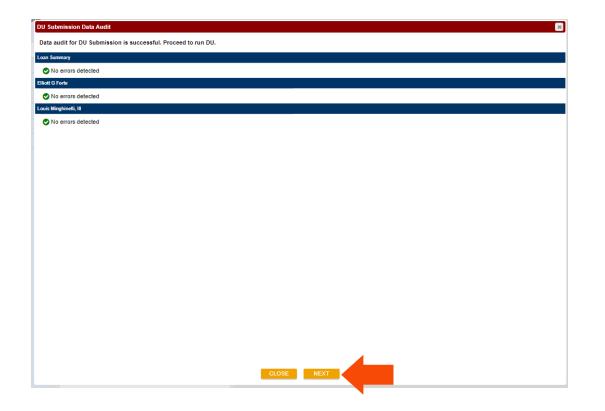

### SUBMITING TO DU

- 1. DU Information:
  - a. DU Institution ID **MUST** be blank
  - b. DU Casefile ID **MUST** be blank
- 2. Credit Report Options: Select "REISSUE AN EXSITING CREIDT REPORT FROM CREDIT PROVIDER".
- 3. CRA Information:
  - a. Select your credit prover
  - b. Input your User-ID and Password
- 4. Credit Report Resubmit ID:
  - a. Input the credit report file number"\*UPLOAD DOCUMENTS (BROKER USE ONLY)" folder.
- 5. Import Options: You may leave blank or check the box.
- 6. Then click **NEXT**
- 7. Once DU is completed be sure to clcik UPDATE so the findings will download into EDocs

|                  | DU Information                                                                                                    |
|------------------|----------------------------------------------------------------------------------------------------|
| 1                | DU Institution ID<br>DU Casefile ID                                                                                    |
|                  | Credit Report Options                                                                                                  |
|                  | Please select one of the following options.<br>○ Order a new credit report from a credit provider                      |
|                  | Decisive an existing credit report from a credit provider<br>Decisive an existing credit report from a credit provider |
|                  | RA Information                                                                                                    |
|                  | Dredit Provider     MFI Credit Solutions (277)       'RA User ID     O       'RA Password     O                        |
|                  | Credit Report Resubmit ID                                                                                              |
| <sup>4</sup>   E | Please enter the report ID for the credit reports to be resubmitted.<br>Cliott G Forte<br>ouis Minghinelli, III        |
|                  | mport Options                                                                                                    |
|                  | Autopopulate liabilities from the credit report to the 1003?                                                           |
|                  |                                                                                                    |
|                  |                                                                                                    |
|                  |                                                                                                    |
|                  |                                                                                                    |
|                  | Close Next 6                                                                                                    |

#### SUBMITING TO DU

DU Results will be downloaded in **EDocs** under "**DOCUMENT LIST**" after you have clicked UPDATE after DU has completed

|                              |                                                   |                                 |                 |                   | SUBMIT TO DOCUMENT O |
|------------------------------|---------------------------------------------------|---------------------------------|-----------------|-------------------|----------------------|
| Upload Docs                  | Fax Docs                                          | Document List                   |                 |                   |                      |
| You may upload up to f       | 12 documents at a time with                       | n a total upload size of 100MB. |                 |                   |                      |
| <b>[</b>                     |                                                   |                                 | Sample Loan.pdf |                   |                      |
| 1                            |                                                   | <b>_</b>                        | cumpic Loumpur  |                   |                      |
|                              | 6                                                 | 3                               |                 |                   |                      |
|                              |                                                   | Ses Here to Upload              |                 |                   |                      |
|                              | OR SELECT FIL                                     | LES TO UPLOAD                   |                 |                   |                      |
|                              | OR SELECT FIL                                     |                                 |                 |                   |                      |
|                              | OR SELECT FIL                                     | LES TO UPLOAD                   |                 |                   |                      |
|                              | OR SELECT FIL<br>1 of 12 files sele               | LES TO UPLOAD                   |                 |                   |                      |
| File Name                    | OR SELECT FIL                                     | LES TO UPLOAD                   | Description     | Internal Comments | Selected Application |
| File Name<br>Sample Loan.pdf | OR SELECT FIL<br>1 of 12 files sele<br>Doc Type * | LES TO UPLOAD                   |                 | Internal Comments | Selected Application |

#### UPLOADING SUBMISSION PACKAGE - E-DOCS

- In the "FILES TO UPLOAD" box, please click the "OR SELECT FILES TO UPLOAD BUTTON" to upload your file. 1.
- You can also Drag and Drop the files into the big box. 2.
- Please select .pdf; or .xml files to upload. 3.

| Status and Agents       |   | E-docs                              |                                                            |                            |                     |                      |
|-------------------------|---|-------------------------------------|------------------------------------------------------------|----------------------------|---------------------|----------------------|
| Application Information |   | Matic Insurance Matic Insurance -   | Test LodeStar SUBMIT TO DOCU                               |                            |                     |                      |
| Closing Costs           |   |                                     |                                                            |                            |                     |                      |
| Pricing                 | _ | Upload Docs Fax                     | Docs Document List                                         |                            |                     |                      |
| Loan Information        |   | You may upload up to 12 documents   | at a time with a total upload size of 100MB.               |                            |                     |                      |
| Rate Lock 🗊             |   |                                     |                                                            | Creating-a-New-Loan.pdf    |                     | =                    |
| E-docs                  |   |                                     | 6                                                          | Do Fisaling-a-New-Loan.put |                     | •                    |
| Tasks (1)               |   |                                     | and Drop Files Here to Upload<br>OR SELECT FILES TO UPLOAD |                            |                     |                      |
| Conditions (4)          |   | :                                   | f 12 files selected for upload                             |                            |                     |                      |
| Order Services          |   |                                     |                                                            |                            |                     |                      |
|                         |   | File Name                           | Doc Type *                                                 | Description                | Internal Comments   | Selected Application |
|                         | < | DU-Creating-a-New-Loan.pdf          | [ select Doctype ] scan barcodes                           | 0 of 200 characters        | 0 of 200 characters | 🏑 Tayylor Test 🗸     |
| Page 58                 |   | 1 document uploaded.<br>UPLOAD DOCS |                                                            |                            |                     | Version 5            |

#### UPLOADING SUBMISSION PACKAGE

- 1. Click on "SELECT DOCTYPE" to select a Doc Folder.
- 2. Please choose "\*UPLOAD DOCUMENTS (BROKER USE ONLY)" folder.
- 3. Please choose "SUBMISSION PACKAGE".

| E-docs                    |                                                                                                    |                        |                               |                | ר [   |                                         |   |
|---------------------------|----------------------------------------------------------------------------------------------------|------------------------|-------------------------------|----------------|-------|-----------------------------------------|---|
|                           |                                                                                                    |                        | Select a Doc Folder           | ×              |       | Select a Doc Type                       | × |
| Unload Doos               |                                                                                                    | Desument List          | Search for:                   |                |       |                                         |   |
| Upload Docs               | Fax Docs                                                                                             | Document List          | Choose a Doc Folder:          |                |       | Folders > 1** WHOLESALE BROKER USE ONLY |   |
| You may upload up to 12 d | ocuments at a time with a                                                                            | total upload size of t | Folder                        |                |       | Search for:                             |   |
|                           |                                                                                                    |                        | 1** WHOLESALE BROKER USE ONLY |                |       | Chasses - Des Turse                     |   |
| [                         |                                                                                                    |                        | 1*** AUS                      |                |       | Choose a Doc Type:                      |   |
|                           | <b>^</b>                                                                                             |                        | 7.INITIAL DISCLOSURES         |                |       | Doc Туре                                |   |
|                           | Drag and Drop Files Here to Upload<br>OR SELECT FILES TO UPLOAD<br>1 of 12 files selected for upload |                        | 7A.TRID INITIAL               |                |       | CONDITIONS - PRIOR TO DOC               |   |
|                           |                                                                                                    |                        | GENERATED DOCUMENTS           |                |       |                                         |   |
|                           |                                                                                                    |                        | TRID CLOSING                  |                |       | CONDITIONS - PRIOR TO FUNDING           |   |
|                           |                                                                                                    |                        | TRID LOAN ESTIMATE            |                |       | CONDITIONS - SUSPENSE                   |   |
|                           |                                                                                                    |                        | UNCLASSIFIED                  |                |       | INITIAL DISCLOSURES                     |   |
| File News                 | Dee Tree *                                                                                           |                        |                               |                |       | LOAN SUBMISSION PACKAGE                 |   |
| File Name                 | Doc Type *                                                                                           | L                      |                               |                | ents  |                                         |   |
| Sample Loan.pdf           | [ select Doctype ] scan                                                                              | barcodes               |                               | 1              |       |                                         |   |
|                           |                                                                                                    |                        | 0 of 200 characters           | 0 of 200 chara | cters |                                         |   |
|                           |                                                                                                    |                        |                               |                |       |                                         |   |

#### UPLOADING SUBMISSION PACKAGE

- 1. Comments can be added in the "DESCRIPTION" button if needed.
- 2. Click on "UPLOAD DOCS" <u>ONCE</u> to finish uploading your document.
- 3. Please be patient while documents are being uploaded into the system as it doesn't have a progress bar to show its progress, but here are two ways to tell if the documents are in the system.
- 4. Please note that CLOSING or MOVING to another page while the file is being uploaded will <u>CANCEL</u> the uploading process and <u>THE FILE WILL BE LOST</u>.

| Upload Docs        | Fax Docs                    | Document List                   |                 |                  |                      |
|--------------------|-----------------------------|---------------------------------|-----------------|------------------|----------------------|
| u may upload up to | 12 documents at a time with | h a total upload size of 100MB. |                 |                  |                      |
|                    |                             | •                               | Sample Loan.pdf |                  |                      |
|                    |                             | iles Here to Upload             |                 |                  |                      |
|                    |                             | LES TO UPLOAD                   |                 |                  |                      |
|                    |                             | LES TO UPLOAD                   |                 |                  |                      |
| ile Name           |                             |                                 | Description     | nternal Comments | Selected Application |

#### UPLOADING SUBMISSION PACKAGE

- 1. When the documents are uploaded, the PDF and "**UPLOAD DOCS**" will disappear from the box, but will show 1 document uploaded.
- 2. You will see "Waiting for Files" means the system is ready to accept more document uploads

| Status and Agents       |   | E-docs                     |                            |                            |                                        |                      |
|-------------------------|---|----------------------------|----------------------------|----------------------------|----------------------------------------|----------------------|
| Application Information |   | Matic Insurance Matic In   | surance - Test LodeSta     | SUBMIT TO DOCUMENT C       |                                        |                      |
| Closing Costs           |   |                            |                            |                            |                                        |                      |
| Pricing                 | _ | Upload Docs                | Fax Docs                   | Document List              |                                        |                      |
| Loan Information        |   | You may upload up to 12 do | cuments at a time with a t | otal upload size of 100MB. |                                        |                      |
| Rate Lock 🗊             |   |                            |                            |                            |                                        |                      |
| E-docs                  |   |                            | 6                          | •                          | Files to Upload:                       |                      |
| Tasks (1)               |   |                            | Drag and Drop Files        |                            |                                        |                      |
| Conditions (4)          |   |                            | OR SELECT FILES            |                            |                                        |                      |
| Order Services          |   |                            |                            |                            |                                        |                      |
|                         |   |                            |                            |                            |                                        |                      |
|                         |   | File Name                  | Doc Type *                 | Description                | Unternal Comments<br>Waiting for files | Selected Application |
|                         | < | 1 document uploaded.       |                            |                            | country for most.                      |                      |

#### UPLOADING SUBMISSION PACKAGE - CHECKING FOR UPLOADS VALIDATION

- 1. Another way to check is by clicking on the "DOCUMENT LIST" tab.
- 2. Everything that you upload or Weslend Financial uploads into the system will be visible.

| Status and Agents       | E-docs          |                                |         |                         |              |             |                      |       |
|-------------------------|-----------------|--------------------------------|---------|-------------------------|--------------|-------------|----------------------|-------|
| Application Information | Matic Insurance | Matic Insurance - Test LodeSta | ar SUB  |                         |              |             |                      |       |
| Closing Costs           |                 | _                              | _       |                         |              |             |                      |       |
| Pricing                 | Upload D        | locs Fax Docs                  | Documer | it List                 |              |             |                      |       |
| Loan Information        | St              | tatus Folder                   |         | Doc Туре                | Application  | Description | Last Modified Date 🗸 | Pages |
| Rate Lock 🕤             | view PDF        | 1** WHOLESALE BROKER U         | SE ONLY | LOAN SUBMISSION PACKAGE | Tayylor Test |             | 3/9/21 10:21 AM      | 5     |
| E-docs                  | view PDF        | 1** WHOLESALE BROKER U         | SE ONLY | LOAN SUBMISSION PACKAGE | Tayylor Test | DU          | 3/9/21 10:16 AM      | 5     |
| Tasks (1)               |                 |                                |         |                         |              |             |                      |       |
| Conditions (4)          |                 |                                |         |                         |              |             |                      |       |
| Order Services          |                 |                                |         |                         |              |             |                      |       |

#### UPLOADING SUBMISSION PACKAGE

- 1. After uploading the files you are complete.
- 2. The Setup Department will be alerted to work on your file.

| Status and Agents       | 1 | E-docs            |                             |          |                         |              |             |                      |       |
|-------------------------|---|-------------------|-----------------------------|----------|-------------------------|--------------|-------------|----------------------|-------|
| Application Information |   | Matic Insurance M | latic Insurance - Test Lode | Star SUB |                         |              |             |                      |       |
| Closing Costs           |   |                   |                             |          |                         |              |             |                      |       |
| Pricing                 | _ | Upload Docs       | Fax Docs                    | Documen  | t List                  |              |             |                      |       |
| Loan Information        |   | Status            | Folder                      |          | Doc Туре                | Application  | Description | Last Modified Date 🗸 | Pages |
| Rate Lock 🖃             |   | view PDF          | 1** WHOLESALE BROKER        | USE ONLY | LOAN SUBMISSION PACKAGE | Tayylor Test |             | 3/9/21 10:21 AM      | 5     |
| E-docs                  | - | view PDF          | 1** WHOLESALE BROKER        | USE ONLY | LOAN SUBMISSION PACKAGE | Tayylor Test | DU          | 3/9/21 10:16 AM      | 5     |
| Tasks (1)               |   |                   |                             |          |                         |              |             |                      |       |
| Conditions (4)          |   |                   |                             |          |                         |              |             |                      |       |
| Order Services          |   |                   |                             |          |                         |              |             |                      |       |

#### **CONGRATULATIONS!**

Your Loan is Registered and once all Submission Documents uploaded the loan will be submitted

Our Loan Set-Up Team will review and contact you if any items are needed

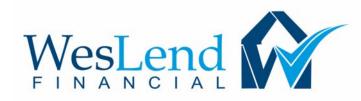

# THANK YOU FOR YOUR BUSINESS PLEASE CONTACT YOUR ACCOUNT EXECUTIVE IF YOU HAVE ANY QUESTIONS.